# <span id="page-0-0"></span> **APLIKASI BERBASIS VIRTUAL REALITY UNTUK MENDUKUNG PROSES PEMBELAJARAN ORGAN PENCERNAAN MANUSIA**

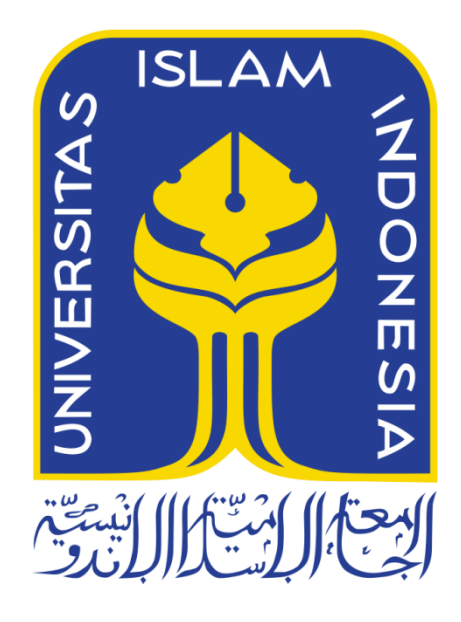

Disusun Oleh :

N a m a NIM : Muhammad Syafi'ie Nurbadi : 13523237

**JURUSAN TEKNIK INFORMATIKA FAKULTAS TEKNOLOGI INDUSTRI UNIVERSITAS ISLAM INDONESIA 2018**

# <span id="page-1-0"></span>**APLIKASI BERBASIS VIRTUAL REALITY UNTUK MENDUKUNG PROSES PEMBELAJARAN ORGAN PENCERNAAN MANUSIA**

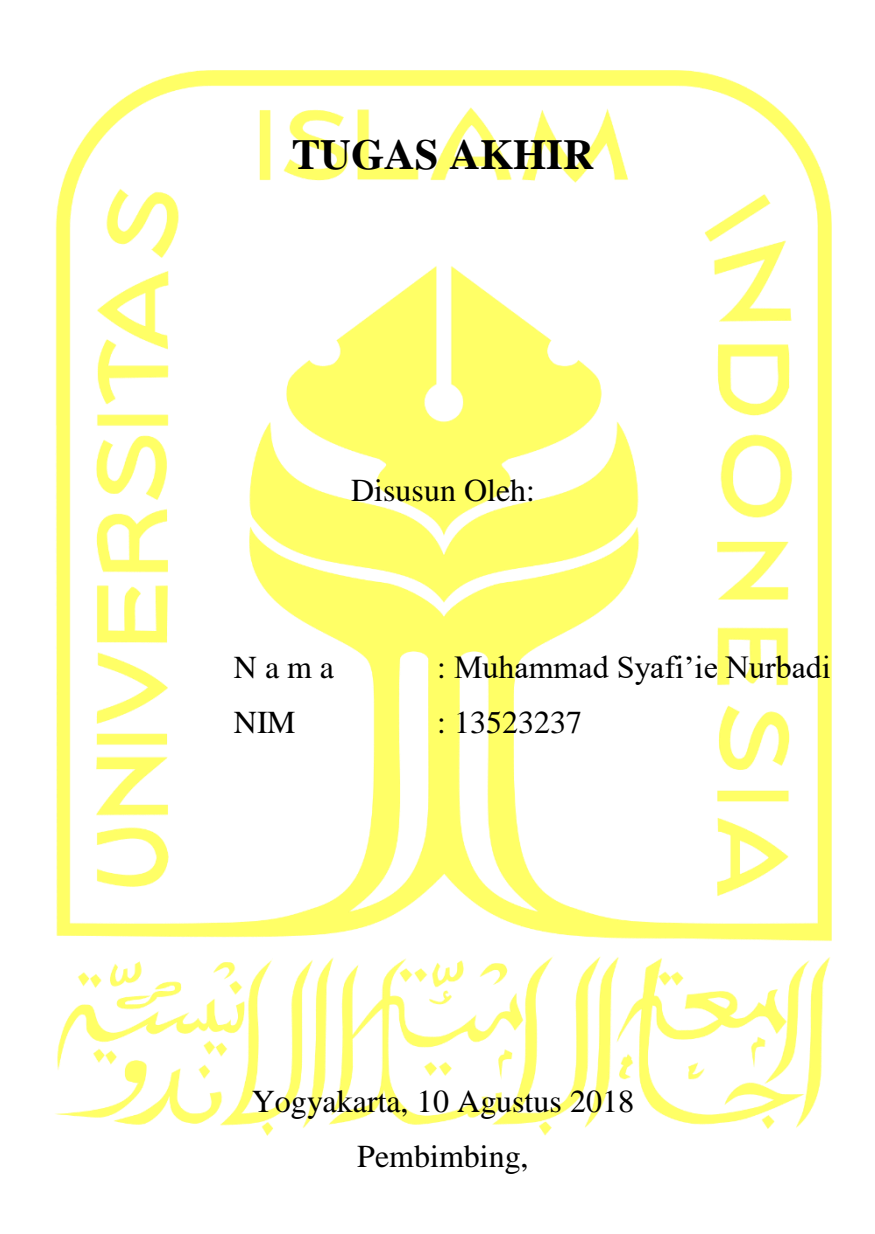

( Galang P Mahardhika, M.Kom.)

# **HALAMAN PENGESAHAN DOSEN PENGUJI**

# <span id="page-2-0"></span>**APLIKASI BERBASIS VIRTUAL REALITY UNTUK MENDUKUNG PROSES PEMBELAJARAN ORGAN PENCERNAAN MANUSIA TUGAS AKHIR**

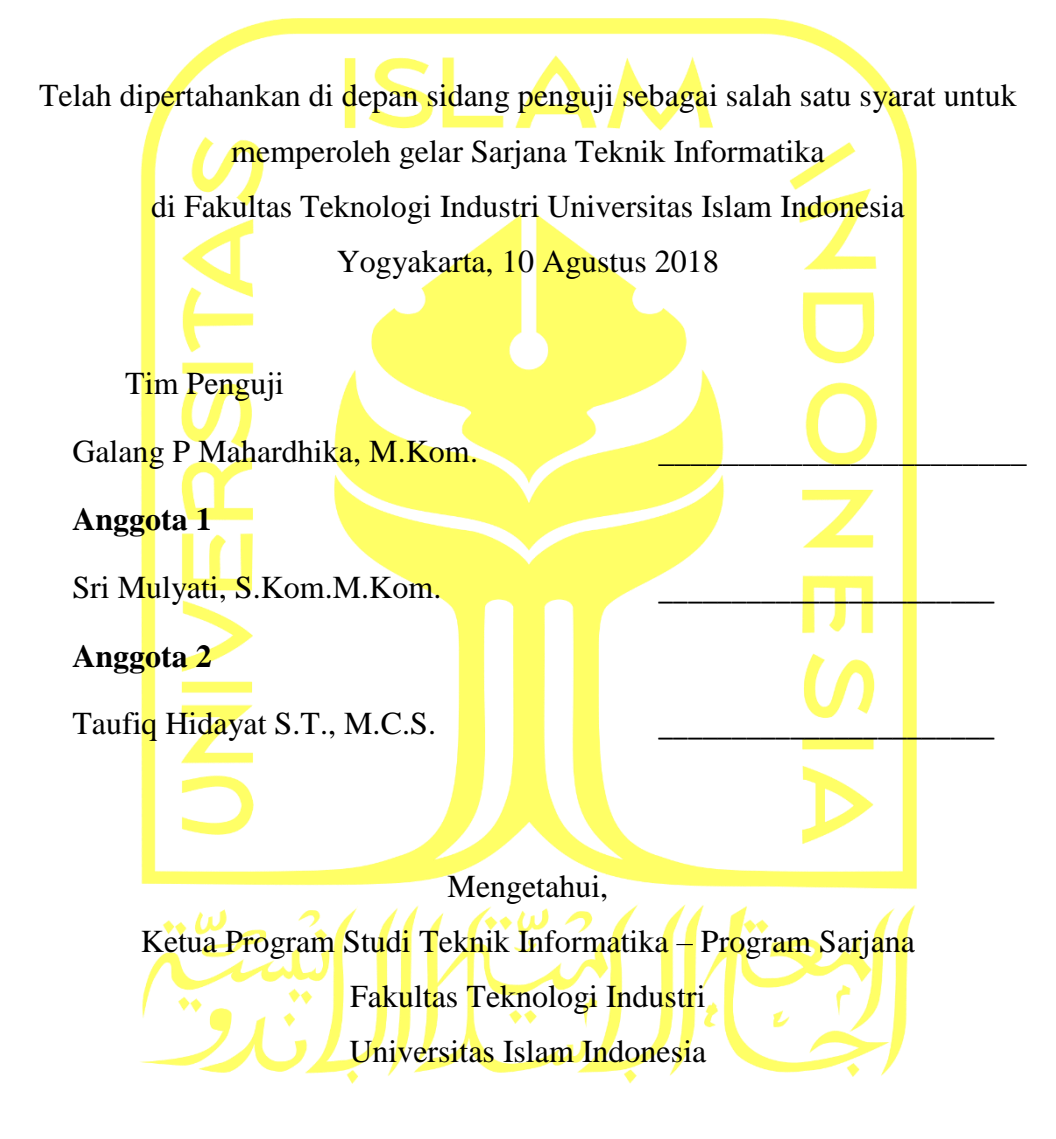

( Dr. Raden Teduh Dirgahayu, S.T .,M.Sc )

#### **HALAMAN PERNYATAAN KEASLIAN TUGAS AKHIR**

<span id="page-3-0"></span>Yang bertanda tangan di bawah ini:

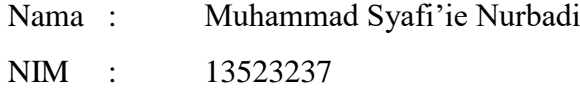

Tugas akhir dengan judul:

# **APLIKASI BERBASIS VIRTUAL REALITY UNTUK MENDUKUNG PROSES PEMBELAJARAN ORGAN PENCERNAAN MANUSIA**

Menyatakan bahwa seluruh komponen dan isi dalam tugas akhir ini adalah hasil karya saya sendiri. Apabila dikemudian hari terbukti ada beberapa bagian dari karya ini adalah bukan hasil karya sendiri, tugas akhir yang diajukan sebagai hasil karya sendiri ini siap ditarik kembali dan siap menanggung resiko dan konsekuensi apapun.

Demikian surat pernyataan ini dibuat, semoga dapat dipergunakan sebagaimana mestinya.

Yogyakarta, 10 Agustus 2018

( Muhammad Syafi'ie Nurbadi )

# **HALAMAN PERSEMBAHAN**

# *Orang tua*

<span id="page-4-0"></span>Yang sudah memberikan dukungan serta kekuatan untuk motivasi saya sendiri

# *Komputer saya*

Yang sudah bersedia tidak pernah error saat pengerjaan laporan dan sudah berjuang

sepenuhnya

# *Teman saya*

Yang sudah memberikan bantuan ketika susah

# <span id="page-5-0"></span>**HALAMAN MOTO**

*"Youtube is my life"*

#### **KATA PENGANTAR**

<span id="page-6-0"></span>Alhamdulillah, penulis panjatkan kehadirat Allah SWT yang telah memberikan rahmat, hidayah, dan karunia-Nya, sehingga laporan Tugas Akhir dapat terselesaikan. Shalawat dan salam kami haturkan kepada junjungan kita Nabi Muhammad SAW, yang telah membawa kita dari zaman jahiliyah menuju jaman terang benderang.

Tugas akhir ini dibuat sebagai salah satu syarat yang harus dipenuhi untuk memperoleh gelar sarjana di Jurusan Teknik Informatika Universitas Islam Indonesia. Adapun Tugas Akhir saya Aplikasi Berbasis *Virtual Reality* untuk Mendukung Proses Pembelajaran Organ Pencernaan Manusia

Pelaksanaan Tugas Akhir ini merupakan salah satu mata kuliah wajib dari jurusan Teknik Informatika Fakultas Teknologi Industri Universitas Islam Indonesia. Tugas Akhir juga merupakan sarana dalam menerapkan keilmuan yang sudah diambil selama berkuliah ini.

Oleh karena itu, penulis ingin menyampaikan rasa terima kasih dan dukungan yang telah diberikan kepada :

- 1. Orang tua dan keluarga penulis atas segala dukungan dan doa selama penulis mengerjakan Tugas Akhir.
- 2. Bapak Hendrik, S.T., M.Eng., SAP IHL, OCA., selaku Ketua Jurusan Teknik Informatika Fakultas Teknologi Industri Universitas Islam Indonesia.
- 3. Bapak Galang Prihadi Mahardhika S.Kom., M.Kom. selaku Dosen Pembimbing Tugas Akhir Jurusan Teknik Informatika Fakultas Teknologi Industri Universitas Islam Indonesia.
- 4. Segenap keluarga besar teman-teman di Fakultas Teknologi Industri khususnya Jurusan Teknik Informatika Universitas Islam Indonesia yang sudah membantu memberikan saran dan dukungan.
- 5. Forum serta komunitas dunia maya khususnya Youtube yang sudah memberikan banyak sekali referensi dalam pengerjaan dan implementasi.
- 6. Semua pihak yang telah membantu dan mendukung pelaksanaan Tugas Akhir yang tidak dapat penulis sebutkan satu persatu.

Penulis menyadari bahwa laporan ini masih jauh dari sempurna, karena keterbatasan pengalaman yang dimiliki. Oleh karena itu, penulis mengharapkan kritik dan saran yang membangun untuk kesempurnaan Laporan Tugas Akhir ini. Akhir kata, penulis berharap agar laporan ini dapat menjadi referensi dan rujukan untuk semua pihak.

*Wassalamu'alaikum Warahmatulahi Wabarakatuh*

Yogyakarta, 10 Agustus 2018

( Muhammad Syafi'ie Nurbadi )

#### **SARI**

<span id="page-8-0"></span>Pembelajaran menggunakan bantuan media teknologi merupakan salah satu metode pembelajaran yang menarik dan dianggap efektif dimana siswa-siswi mampu belajar dimanapun dan kapanpun hanya dengan bantuan smartphone mereka. Selain itu pembelajaran pada bidang yang membutuhkan pengalaman ataupun imajinasi lebih pada materi yang dipelajari mempunyai kesulitan tersendiri seperti bagaimana cara kerjanya.

Aplikasi Berbasis *Virtual Reality* untuk Mendukung Proses Pembelajaran Organ Pencernaan Manusia merupakan salah satu laternatif media untuk mmembantu dalam pembelajaran. Pengembangan aplikasi ini menggunakan *software* Unity3D. Aplikasi ini memanfaatkan sesnor *accelerometer* dan *gyroscope*. Perancangan aplikasi menggunakan *Storyboard*.

Pengujian aplikasi dilakukan menggunakan *usability testing* dengan responden yang diambil berdasarkan teknik *purposive samping* serta menggunakan kuesioner. Hasil yang diperoleh berdasarkan *usability testing* dapat disimpulkan bahwa aplikasi mudah untuk digunakan, kemudian aplikasi membantu siswa untuk belajar organ pencernaan dengan cara yang menarik, dan mempermudah memahami cara kerja organ.

Kata kunci: Unity3D, *Virtual Reality,* Organ Pencernaan

# **GLOSARIUM**

<span id="page-9-0"></span>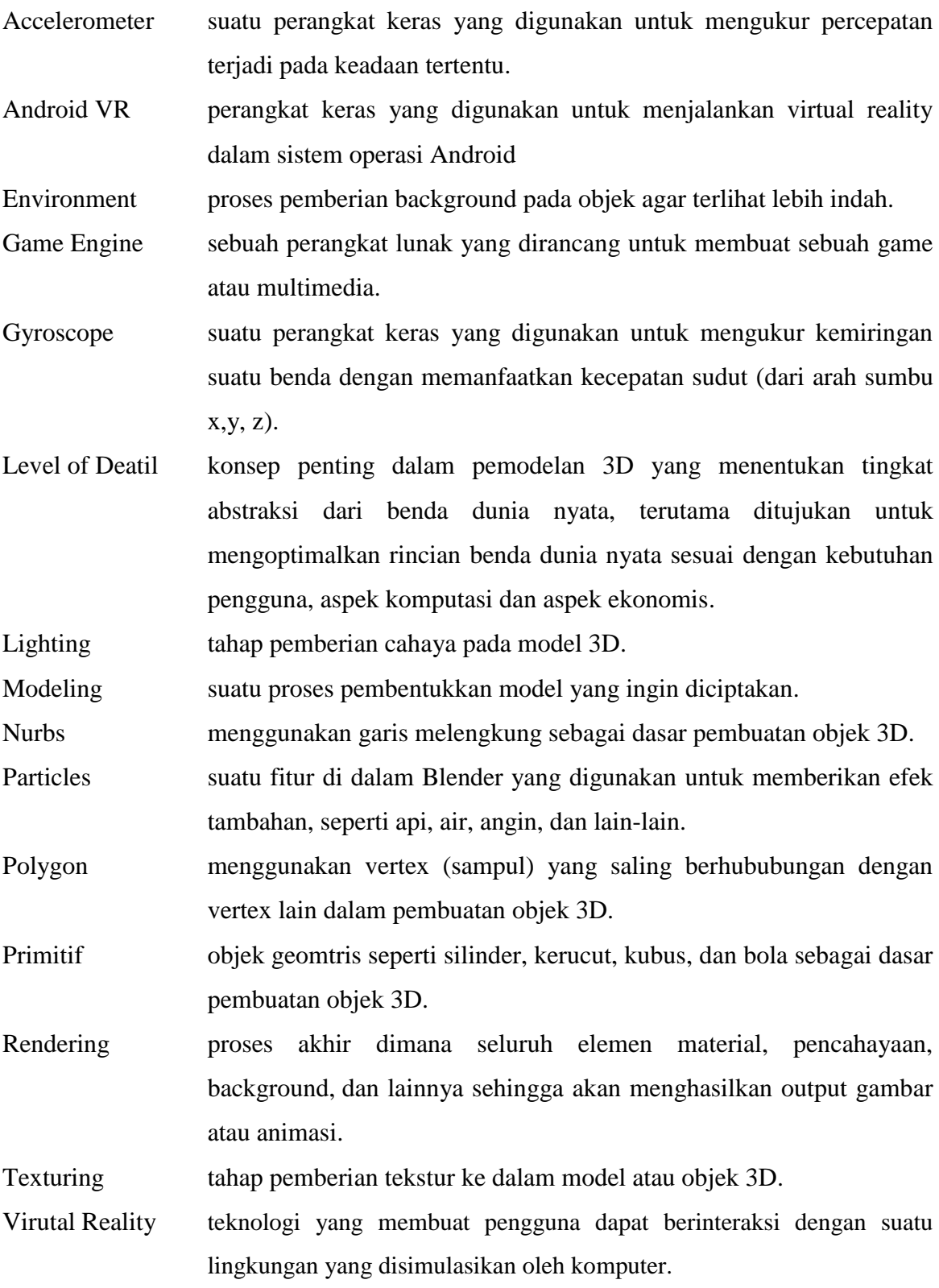

# <span id="page-10-0"></span>**DAFTAR ISI**

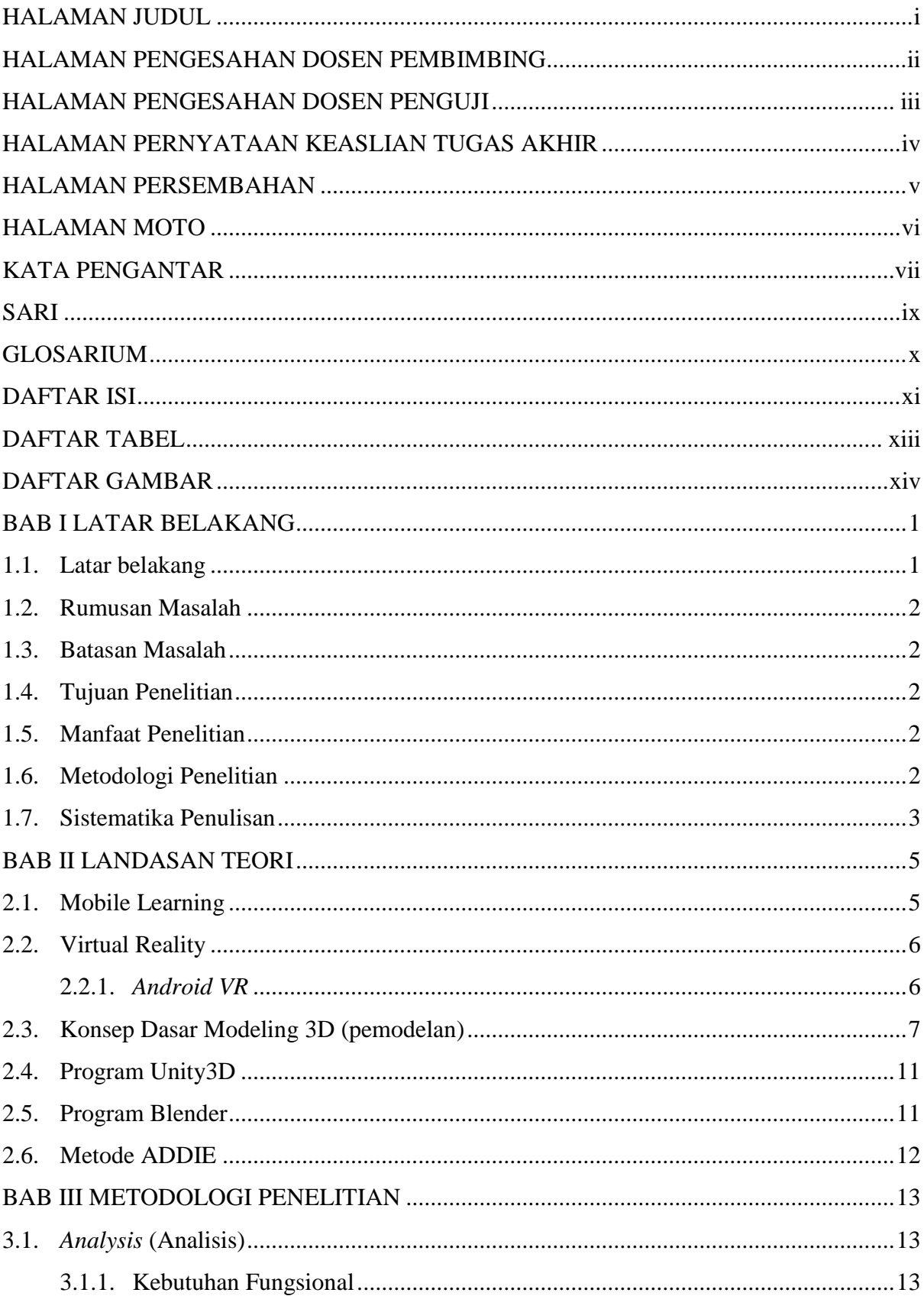

<span id="page-11-0"></span>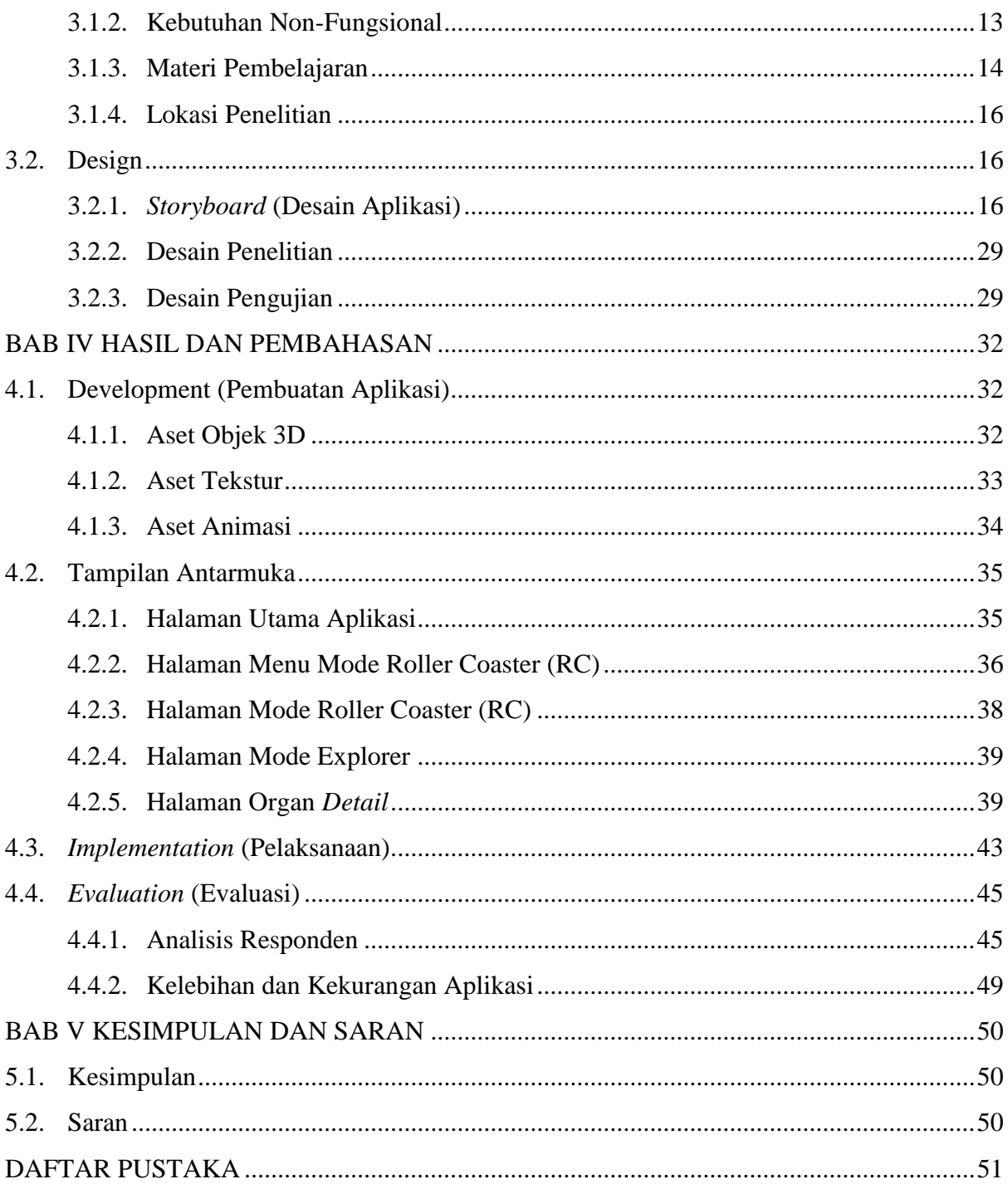

# **DAFTAR TABEL**

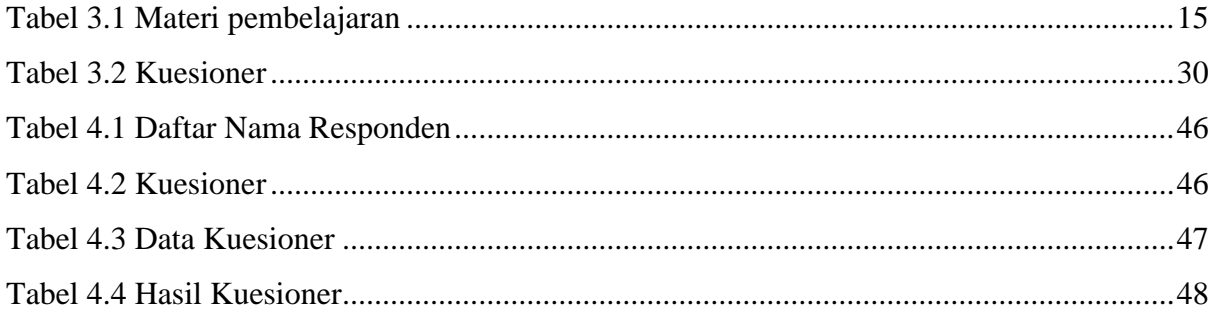

# **DAFTAR GAMBAR**

<span id="page-13-0"></span>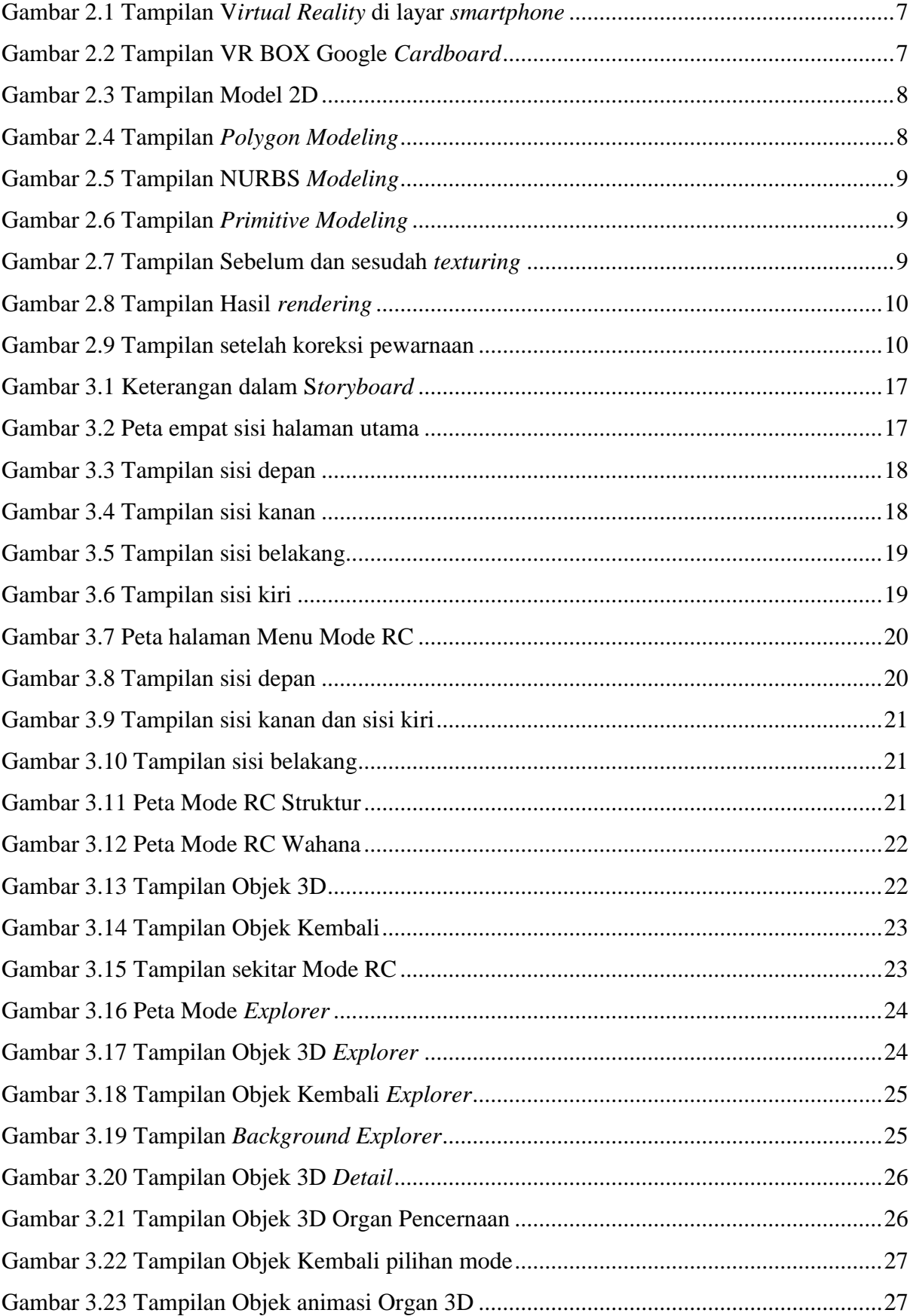

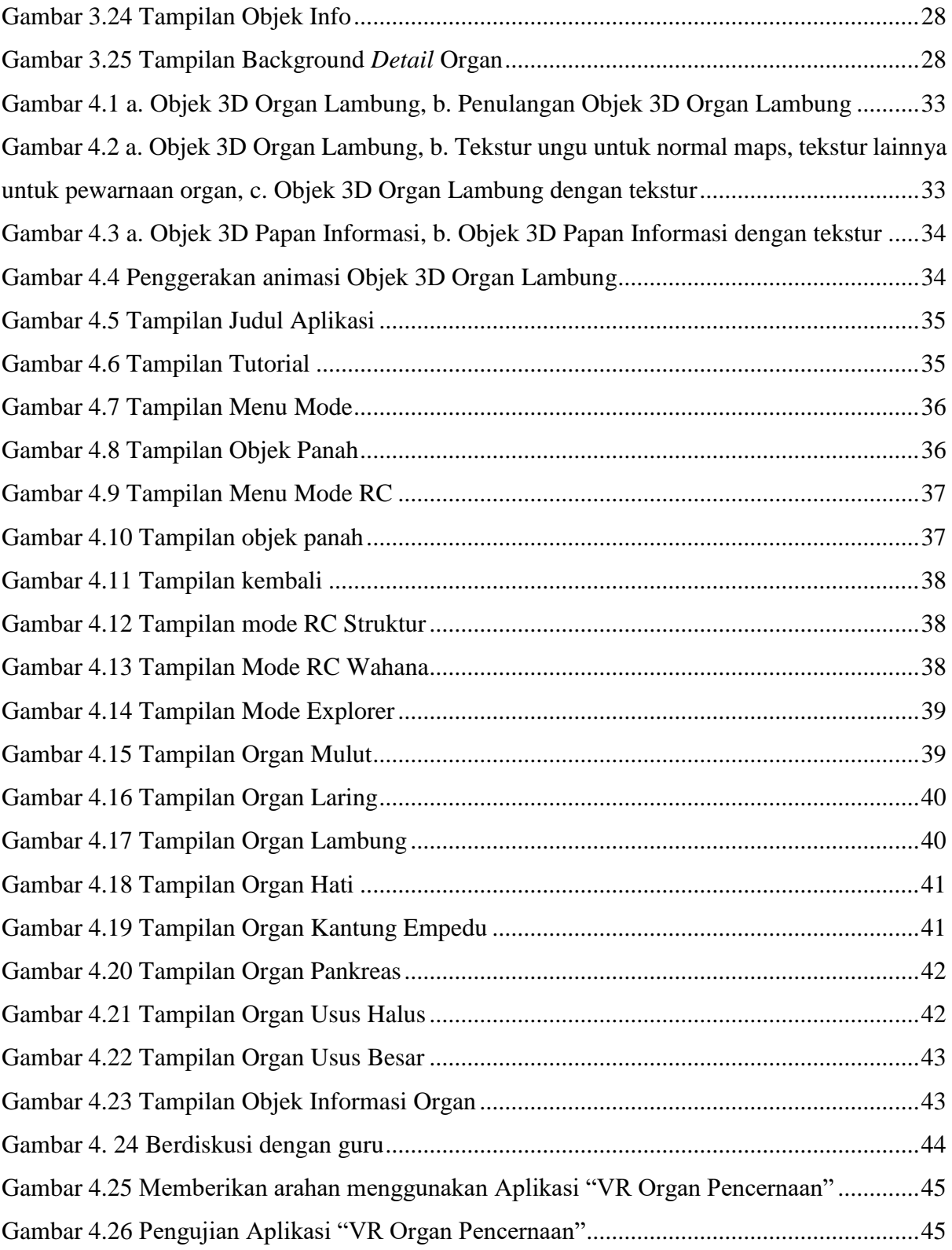

# **BAB I LATAR BELAKANG**

#### <span id="page-15-1"></span><span id="page-15-0"></span>**1.1. Latar belakang**

Manusia memiliki organ tubuh bagian dalam yang penting. Terdapat berbagai struktur di dalam organ tubuh manusia. Ilmu mengenai struktur tubuh manusia disebut dengan anatomi (Sloane, 2003). Dalam kehidupan sehari-hari, pengetahuan akan anatomi sering diterapkan mulai dari sistem pernapasan hingga sistem pencernaan. Studi tentang anatomi manusia merupakan hal yang penting dalam bidang kesehatan. Dengan mempelajari tentang bagianbagian tubuh manusia yang bekerja atau bagaimana mereka berfungsi, seperti sel, jaringan, organ, dan sistem, dapat membantu dokter mengenali bagian tubuh manusia yang tidak bekerja atau tidak berfungsi dengan baik.

Dalam pendidikan, pengetahuan anatomi merupakan dasar kurikulum 2013 yang harus dipelajari sejak di Sekolah Menegah Pertama pada mata pelajaran Biologi di kelas VIII. Pembelajaran anatomi memiliki kesulitan tersendiri. Walaupun, materi yang ada di buku terdapat gambar untuk mempermudah kita dalam mempelajari anatomi tubuh manusia, masih terdapat organ bagian dalam manusia yang mempunyai bentuk yang komplek untuk dibayangkan dan dipahami cara kerjanya sehingga pembelajaran akan membutuhkan waktu lama untuk memahami organ tersebut.

Dengan proses pembelajaran anatomi secara pasif, para siswa hanya bisa duduk di kelas dengan mendengarkan penjelasan guru selama satu atau dua jam (Fairén, Farrés, Moyés, & Insa, 2017). Mereka harus belajar dengan berimajinasi lebih terhadap organ pencernaan dikarenakan bentuk organ yang terdapat dalam buku hanya berbentuk gambar, tidak melihat secara langsung. Sedangkan tidak semua siswa mempunya imajinasi yang sama dan kepintaran yang sama.

Dengan menggunakan *Virtual Reality*, para siswa dapat aktif selama pembelajaran dikarenakan mereka terlibat dalam kegiatan proses pembelajaran anatomi itu sendiri (Fairén et al., 2017). Mereka juga dapat fokus terhadap kegiatan yang sedang dilakukan tanpa gangguan. Sehingga dibutuhkan sebuah aplikasi yang memudahkan dalam pembelajaran, salah satunya adalah *Virtual Reality. Virtual Reality* (realitas maya) adalah teknologi yang membuat pengguna dapat berinteraksi dengan suatu lingkungan yang disimulasikan oleh komputer (*computer- simulated environment*), suatu lingkungan sebenarnya yang ditiru atau benar-benar suatu lingkungan yang hanya ada dalam imaginasi (Sihite, Samopa, & Sani, 2013). Konsep

*Virtual Reality* menggunakan bidang objek di mana objek tersebut dapat dijelajahi seperti pada dunia aslinya (Kurnia, 2010). Dengan memanfaatkan teknologi *Virtual Reality* sebagai media pembelajaran diharapkan mampu menambah daya tarik dalam proses pembelajaran anatomi yang berdampak pada mudahnya informasi untuk dapat diterima.

#### <span id="page-16-0"></span>**1.2. Rumusan Masalah**

Berdasarkan latar belakang di atas terdapat beberapa rumusan masalah antara lain :

- a. Bagaimana cara membangun aplikasi *Virtual Reality* untuk pembelajaran organ tubuh manusia yang menarik dan mudah dipahami?
- b. Apakah aplikasi *Virtual Reality* dapat menjadi alternatif media untuk membantu pembelajaran bagi siswa?

# <span id="page-16-1"></span>**1.3. Batasan Masalah**

Batasan masalah dalam pembangunan aplikasi adalah :

- a. Organ tubuh manusia hanya meliputi organ pencernaan.
- b. *Study* kasus di sesuaikan dengan Rencana Pelaksanaan Pembelajaran Kurikulum 2013 revisi 2017 di SMP Muhammadiyah Pakem untuk siswa kelas VIII.
- c. Aplikasi berbasis Android dengan menggunakan alat VR Box.

#### <span id="page-16-2"></span>**1.4. Tujuan Penelitian**

Mengembangkan alternatif media untuk membantu pembelajaran organ tubuh manusia agar lebih mudah dimengerti dan lebih menarik.

#### <span id="page-16-3"></span>**1.5. Manfaat Penelitian**

- a. Memudahkan pembelajaran siswa melalui pengalaman secara langsung dalam melihat objek 3D organ tubuh manusia.
- b. Siswa dapat mempelajari organ secara aktif.
- c. *Virtual Reality* pada skripsi ini dapat diterapkan pada pembelajaran lain.

#### <span id="page-16-4"></span>**1.6. Metodologi Penelitian**

Metode yang digunakan dalam pengembangan aplikasi ini adalah ADDIE. Metode ADDIE adalah model perancangan instruksional yang berupa proses umum yang secara tradisional digunakan oleh perancang instruksional ataupun pengembangan pelatihan

(Sukenda, Falahah, & Lathanio, 2013). Terdapat 5 tahapan dalam model perancangan ADDIE, antara lain :

a. *Analysis* (Analisis)

Dalam aplikasi ini, proses pencarian materi tentang pembelajaran organ pencernaan dilakukan dengan mencari materi melalui website sesuai kurikulum 2013 revisi 2017, kemudian menganalisa kebutuhan pada sistem, dan pencarian lokasi untuk sampel pengujian.

b. *Design* (Perancangan)

Pada tahap ini, materi pembelajaran ditentukan, rencana pembelajaran serta proses pengambilan sampel dilakukan pada tahap ini. Kemudian proses perancangan aplikasi ini menggunakan *storyboard*.

c. *Development* (Pengembangan)

Pada tahap ini, dilakukan proses pembuatan aplikasi yang dimulai dari pembuatan aset berupa model 3D, *texturing*, kamera, *lighting*, *environment*, animasi hingga screenshot dari aplikasi.

d. *Implementation* (Pelaksanaan)

Proses pelaksanaan dilakukan dengan memberikan pembelajaran tentang *virtual reality* dan memberikan arahan dalam menggunakan VR Box kepada siswa kelas VIII di SMP Muhammadiyah Pakem.

e. *Evaluation* (Evaluasi)

Mendapatkan hasil pengujian berdasarkan kuesioner yang diberikan. Kelebihan maupun kekurangan dalam aplikasi terdapat dalam tahap evaluasi.

# <span id="page-17-0"></span>**1.7. Sistematika Penulisan**

Sistematika penulisan berfungsi untuk mempermudah pembaca dalam mengkaji laporan. Berikut adalah sistematika yang digunakan :

# a. BAB I PENDAHULUAN

Membahas tentang latar belakang masalah, rumusan masalah, batasan masalah, tujuan penelitian, manfaat penelitian, metodologi penelitian serta sistematika penulisan mengenai aplikasi berbasis *virtual reality* untuk mendukung proses pembelajaran organ pencernaan manusia*.*

# b. BAB II LANDASAN TEORI

Berisi tentang teori-teori yang berhubungan dengan penelitian aplikasi berbasis *virtual reality* untuk mendukung proses pembelajaran organ pencernaan manusia seperti *mobile* 

*learning, virtual reality*, *Android* VR, konsep 3D, dan program yang digunakan dalam pembuatan aplikasi*.*

# c. BAB III METODOLOGI PENELITIAN

Berisi tahap *Analysis* yang membahas analisa kebutuhan fungsional, analisa kebutuhan non-fungsional, materi pembelajaran, lokasi penelitian, kemudian tahap *Design* yang membahas *storyboard* , desain penelitian, dan desain pengujian.

# d. BAB IV HASIL DAN PEMBAHASAN

Berisi tahap *Development* yang membahas pembuatan aset, tampilan aplikasi kemudian tahap *Implementation* yang membahas tentang pengujian aplikasi serta tahap *Evaluation* yang membahas tentang hasil pengujian*.*

# e. BAB V KESIMPULAN DAN SARAN

Memuat kesimpulan dan saran dari keseluruhan penelitian tugas akhir serta bertujuan untuk merangkum kekurangan dan saran agar penelitian menjadi lebih baik.

# **BAB II LANDASAN TEORI**

#### <span id="page-19-1"></span><span id="page-19-0"></span>**2.1.** *Mobile Learning*

*Mobile learning* (pembelajaran secara elektronik) adalah pembelajaran yang memanfaatkan teknologi dan perangkat *mobile* (Majid, 2012)*.* Perangkat yang digunakan dapat berupa laptop*, smartphone*, dan sebagainya. Dengan pembelajaran secara elektronik, siswa dapat mengakses informasi tentang konten pembelajaran yang diinginkan di mana saja dan kapan saja. Pembelajaran secara elektronik mempunyai tiga fungsi dalam kegiatan pembelajaran, yaitu (Majid, 2012) :

#### **1. Suplemen (tambahan)**

Siswa dapat menggunakan pembelajaran secara elektronik secara bebas (*optional*), di mana pembelajaran secara elektronik bisa dimanfaatkan oleh siswa atau tidak. Siswa bebas untuk menggunakannya.

## **2. Komplemen (pelengkap)**

Penggunaan pembelajaran secara elektronik digunakan untuk melengkapi materi pembelajaran atau bisa dikatakan diprogramkan sehingga pembelajaran secara elektronik digunakan sebagai penguatan (*reinforcement*) atau pengulangan (*remedial*) bagi peserta didik di dalam kegiatan pembelajaran.

#### **3. Substitusi (pengganti)**

Model pembelajaran dilakukan secara penuh, dengan bertujuan agar siswa dapat belajar secara fleksibel sesuai waktu siswa. Terdapat tiga model pembelajarannya, yaitu :

- a. Bertatap muka.
- b. Sebagian bertatap muka, sebagian melalui internet.
- c. Melalui internet.

Tujuan dari pengembangan pembelajaran secara elektronik adalah pembelajaran bisa dilakukan sepanjang waktu, pembelajaran siswa menjadi lebih aktif, dan dapat menghemat waktu dalam pembelajaran (Majid, 2012). Dengan model pembelajaran secara elektronik, siswa dapat menggunakan waktu secara fleksibel untuk mempelajari tentang pelajaran yang belum dimengerti ataupun mempelajari materi pelajaran yang lain tanpa hambatan.

#### <span id="page-20-0"></span>**2.2.** *Virtual Reality*

Teknologi mempunyai peranan penting dalam dunia pendidikan, sebagai contoh teknologi *Virtual Reality* yang menawarkan simulasi untuk para pelajar dalam mempelajari ilmu dengan lingkungan yang dirasa seperti kenyataan. *Virtual Reality* (realitas maya) adalah teknologi yang membuat pengguna dapat berinteraksi dengan suatu lingkungan yang disimulasikan oleh komputer (*computer- simulated environment*), suatu lingkungan sebenarnya yang ditiru atau benar-benar suatu lingkungan yang hanya ada dalam imaginasi (Sihite et al., 2013). Konsep *Virtual Reality* menggunakan bidang objek di mana objek tersebut dapat dijelajahi seperti pada dunia aslinya (Kurnia, 2010). Jadi *Virtual Reality* merupakan teknologi yang membuat pengguna dapat berinteraksi dengan lingkungan sekitar seperti merasakan interaksi didunia nyata.

Penggunaan media pembelajaran secara visual (gambar), audio dan video (multimedia) hingga pengunaan *Virtual Reality* dalam pembelajaran semakin dikembangkan, hal tersebut bertujuan untuk meningkatkan motivasi dalam belajar siswa. *Virtual Reality* merupakan bagian dari multimedia yang akan menjadi trend pengajaran di masa depan dan strategi pembelajaran yang baru di bidang teknik untuk mempelajari sistem (Sunarni & Budiarto, 2014). Peralatan *Virtual Reality* memiliki dua macam, yaitu V*irtual Reality* tanpa perangkat tambahan sebagai contoh Oculus Rift dan *Virtual Reality* dengan perangkat tambahan sebagai contoh Android VR. Pada tugas akhir ini, *Virtual Reality* yang digunakan membutuhkan perangkat tambahan atau *Android* VR.

#### <span id="page-20-1"></span>**2.2.1.** *Android VR*

*Android VR* atau *virtual Reality* berbasis Android adalah perangkat keras yang digunakan untuk menjalankan *virtual reality* dalam sistem operasi Android, sebagai contoh *smartphone*. Tetapi tidak semua smartphone berbasis Android mampu menjalankan *Virtual Reality*, smartphone harus memiliki sensor *accelerometer*, dan sensor *gyroscope* untuk bisa menggunakan *Virtual Reality*. Sensor *accelerometer* merupakan suatu perangkat keras yang digunakan untuk mengukur percepatan terjadi pada keadaan tertentu (Pramana & Program, 2010). Dengan kata lain untuk mendeteksi orientasi suatu perangkat berdasarkan gerakan ke sumbu x, y, z. Sedangkan sensor *gyroscope* merupakan suatu perangkat keras yang digunakan untuk mengukur kemiringan suatu benda dengan memanfaatkan kecepatan sudut (Pramana & Program, 2010). Sensor ini digunakan untuk mendeteksi rotasi atau perputaran suatu perangkat berdasarkan gerakan. Kedua sensor ini saling bekerja sama untuk mendeteksi fitur memutar atau memiringkan smartphone.

Dalam *Virtual Reality* berbasis Android, smartphone digunakan sebagai pusat sistem reality dimana smartphone menampilkan dua gambar yang sama pada 1 layar (gambar 2.1), contoh aplikasi Cardboard dari Google. Penggunaan *Virtual Realit*y berbasis Android membutuhkan perangkat tambahan seperti VR BOX agar mendapatkan pengalaman yang maksimal. VR BOX adalah perangkat yang digunakan sebagai perantara antara layar ponsel dengan mata, sebagai contoh VR BOX Google Cardboard, seperti gambar 2.2.

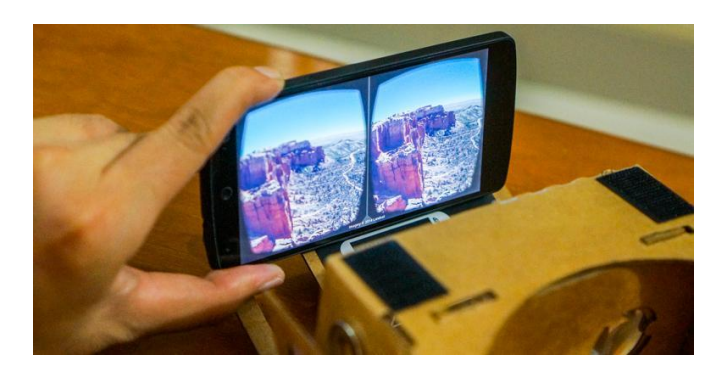

Gambar 2.1 Tampilan V*irtual Reality* di layar *smartphone*

<span id="page-21-1"></span>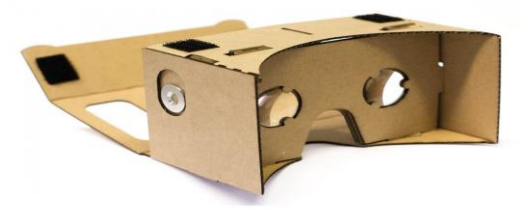

Gambar 2.2 Tampilan VR BOX Google *Cardboard*

# <span id="page-21-2"></span><span id="page-21-0"></span>**2.3. Konsep Dasar** *Modeling* **3D (pemodelan)**

Pemodelan adalah representasi komputer untuk membuat suatu objek. Didalam pemodelan ada istilah *Level of Detail* (LOD) merupakan konsep penting dalam pemodelan 3D yang menentukan tingkat abstraksi dari benda dunia nyata, terutama ditujukan untuk mengoptimalkan rincian benda dunia nyata sesuai dengan kebutuhan pengguna, aspek komputasi dan aspek ekonomis (Biljecki, 2013). Proses pemodelan 3D membutuhkan perancangan yang dibagi dengan beberapa tahapan untuk pembentukannya. Terdapat lima bagian dalam terciptanya sebuah objek 3D, antara lain (Prayudi & Aprizal, 2004) :

#### **1.** *Motion Capture* **Model 2D**

Dalam tahap ini, model 2D digunakan sebagai dasar dalam pembentukan model 3D. Sebagai contoh pembuatan wajah, model 2D (gambar2.3) dapat berupa warna wajah, posisi, bentuk dan lain-lain.

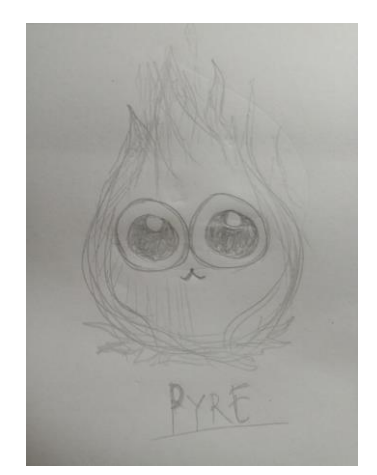

Gambar 2.3 Tampilan Model 2D

#### <span id="page-22-0"></span>**2. Dasar Metode** *Modeling* **3D**

*Modeling* adalah suatu proses pembentukkan model yang ingin diciptakan, ada tiga metode populer yang digunakan dalam pemodelan 3D, yaitu :

a. *Polygon*

Menggunakan vertex (sampul) yang saling berhububungan dengan vertex lain dalam pembuatan objek 3D (gambar 2.4).

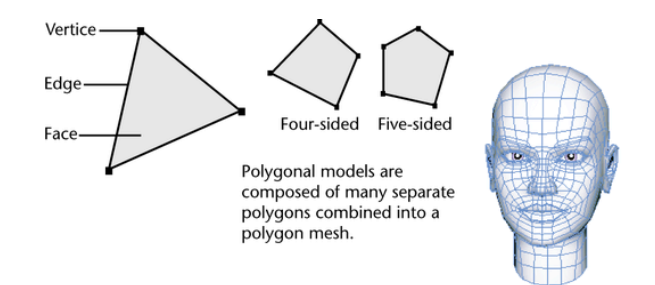

Gambar 2.4 Tampilan *Polygon Modeling*

<span id="page-22-1"></span>b. NURBS (*Non-Uniform Rational Bezier Spline*)

Menggunakan garis melengkung sebagai dasar pembuatan objek 3D (gambar 2.5).

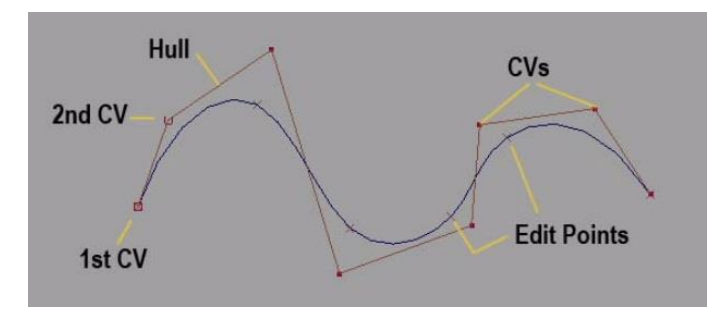

Gambar 2.5 Tampilan NURBS *Modeling*

<span id="page-23-0"></span>c. Primitif

Menggunakan objek geomtris seperti silinder, kerucut, kubus, dan bola sebagai dasar pembuatan objek 3D (gambar 2.6).

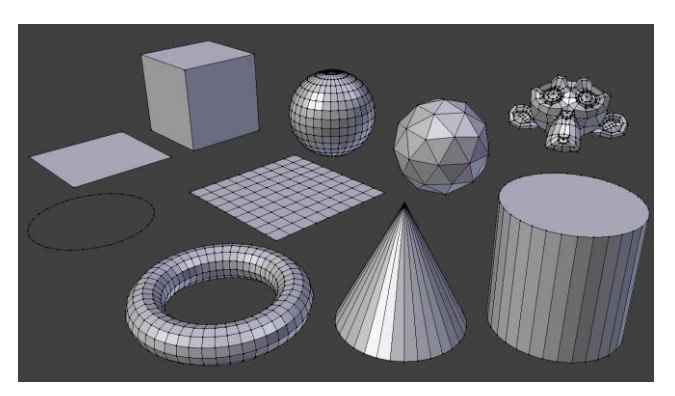

Gambar 2.6 Tampilan *Primitive Modeling*

# <span id="page-23-1"></span>**3.** *Texturing*

Proses yang menentukan karakteristik dari sebuah objek dari segi tekstur (gambar 2.7).

<span id="page-23-2"></span>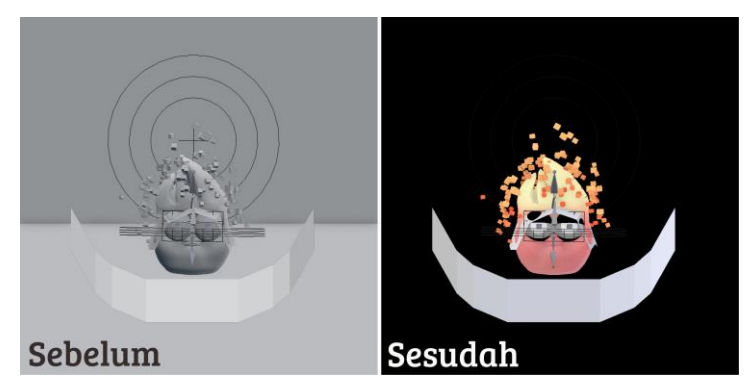

Gambar 2.7 Tampilan Sebelum dan sesudah *texturing*

# **4.** *Rendering*

Dalam *rendering*, semua data-data yang sudah dimasukkan dalam proses *modeling*, seperti animasi, tekstur, pencahayaan dijadikan menjadi satu yang diterjemahkan ke dalam sebuah bentuk output (gambar 2.8).

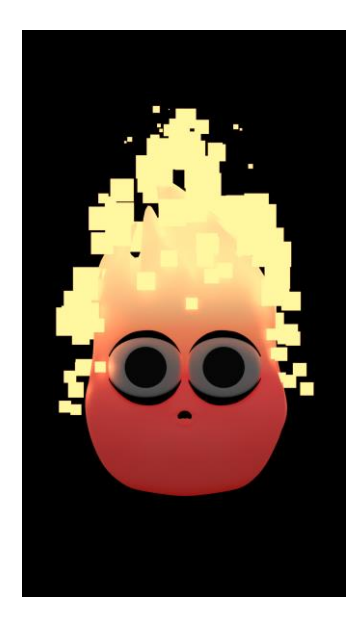

Gambar 2.8 Tampilan Hasil *rendering*

## <span id="page-24-0"></span>**5.** *Image dan Display*

Merupakan hasil akhir dari keseluruhan proses dari pemodelan. Biasanya obyek pemodelan yang menjadi *output* adalah berupa gambar untuk kebutuhan koreksi pewarnaan (gambar 2.9), pencahayaan, atau *visual effect*.

<span id="page-24-1"></span>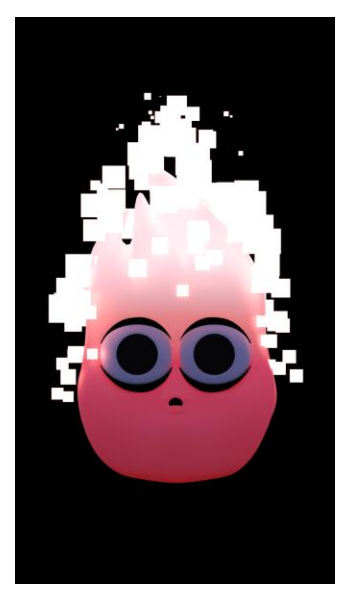

Gambar 2.9 Tampilan setelah koreksi pewarnaan

#### <span id="page-25-0"></span>**2.4.** *Program Unity3D*

*Game engine* adalah sebuah perangkat lunak yang dirancang untuk membuat sebuah game atau multimedia. Sebuah *game engine* biasanya mencakup fungsi *rendering* objek, audio, video, efek partikel dan lain-lain. *Game engine* mempunyai library standar yang bisa dipanggil ke dalam bahasa pemrograman tertentu (Sudarwanto, Budianto, Yoannita, & Yohannes, 2013).

Unity3D merupakan salah satu game engine dengan lisensi *open source* (gratis) dan *proprietary* (biasanya berbayar). Unity3D tidak membatasi publikasi aplikasi, penguna Unity3D dengan lisensi gratis dapat mempublikasikan aplikasi yang dibuat tanpa harus membayar biaya lisensi kepada unity3D. Seperti kebanyakan game engine lainnya. Unity3d dapat mengolah beberapa data seperti objek tiga dimensi, suara, teksture, dan lain sebagainya (Sihite et al., 2013).

Dalam pembuatan aplikasi pembelajaran, Unity3D digunakan sebagai engine untuk membuat sebuah aplikasi berbentuk 3D, dipilih karena lisensinya bersifat *open source*, dan terdapat *plugin* dari Google yang mendukung untuk pembuatan aplikasi *virtual reality*, yaitu google VR SDK *for* unity.

#### <span id="page-25-1"></span>**2.5.** *Program Blender*

Blender adalah perangkat lunak yang digunakan dalam pembuatan animasi, video, game, dan pemodelan 3D dengan lisensi *open source*. Pada dasarnya Blender memiliki fitur-fitur dasar untuk editor pemodelan 3D antara lain (Evan, 2006) :

- a. *Modeling* adalah suatu proses pembentukkan model yang ingin diciptakan.
- b. *Material* dan t*exturing* adalah tahap pemberian tekstur ke dalam model atau objek 3D. Tahap ini berperan penting dalam pembentukan sifat maupun pembentukan objek agar terlihat lebih nyata.
- c. *Lighting* adalah tahap pemberian cahaya pada model 3D.
- d. Kamera adalah objek yang digunakan untuk mendapatkan *view angle* dalam objek 3D yang akan di *render*.
- e. *Environment* adalah proses pemberian *background* pada objek agar terlihat lebih indah.
- f. *Particles* adalah suatu fitur di dalam Blender yang digunakan untuk memberikan efek tambahan, seperti api, air, angin, dan lain-lain.
- g. Animasi adalah tahap dimana setiap komponen objek, elemen, tekstur, dan efek dalam scene dapat dianimasikan.
- h. *Rendering* adalah proses akhir dimana seluruh elemen material, pencahayaan, *background*, dan lainnya sehingga akan menghasilkan output gambar atau animasi.

Dalam pembuatan aplikasi pembelajaran, Blender digunakan karena mendukung dalam pembuatan *source* objek 3D dari *modeling*, *texture* sampai animasi. Selain bersifat *open source*, blender mendukung output file yang dapat diimport ke unity3D.

## <span id="page-26-0"></span>**2.6. Metode ADDIE**

Metode ADDIE adalah model perancangan instruksional yang berupa proses umum yang secara tradisional digunakan oleh perancang instruksional ataupun pengembangan pelatihan (Sukenda et al., 2013). Terdapat 5 tahapan dalam model perancangan ADDIE, antara lain :

a. *Analysis* (Analisis)

Pada tahap analysis, dilakukan identifikasi mengenai materi pembelajaran, menganalisa kebutuhan, dan untuk siapa pembelajaran ini.

b. *Design* (Perancangan)

Tahap perancangan merupakan proses perancangan materi pembelajaran, dapat berupa *storyboard*. Tahap ini bersifat konseptual (kerangka) dan mendasari proses pembelajaran.

- c. *Development* (Pengembangan) Dalam tahap pengembangan*,* konsep yang disusun dalam tahap perancangan disusun menjadi aplikasi untuk pembelajaran organ pencernaan.
- d. *Implementation* (Pelaksaanan)

Menyampaikan materi pembelajaran dan bagaimana prosedur pengujian dilakukan.

e. *Evaluation* (Evaluasi)

Evaluasi adalah proses untuk mendapatkan umpan balik dari pengguna setelah melakukan uji coba.

#### **BAB III**

# **METODOLOGI PENELITIAN**

<span id="page-27-0"></span>Pada BAB III Metodologi Penelitian terdiri dari *Analysis* dan *Design* sedangkan prose *Development, Implementation*, dan *Evaluation* akan ditampilkan pada BAB IV Hasil dan Pembahasan.

#### <span id="page-27-1"></span>**3.1.** *Analysis* **(Analisis)**

Terdapat beberapa materi dan lokasi dalam pembuatan tugas akhir ini serta terdapat analisa kebutuhan pada sistem yang dibagi menjadi dua yaitu kebutuhan fungsional dan kebutuhan non-fungsional (Servasius Vidiardi, 2015).

#### <span id="page-27-2"></span>**3.1.1. Kebutuhan Fungsional**

Kebutuhan fungsional dalam pembuatan aplikasi berbasis *virtual reality* untuk mendukung proses pembelajaran organ pencernaan manusia, meliputi :

- a. Sistem dapat memberikan informasi mengenai organ tubuh manusia berbentuk 3D.
- b. Sistem dapat memberikan informasi berupa teks, audio, dan animasi kepada siswa.

#### <span id="page-27-3"></span>**3.1.2. Kebutuhan Non-Fungsional**

Kebutuhan Non-Fungsional terdiri dari *software* (perangkat lunak), *hardware* (perangkat keras), dan *brainware* (sumber daya manusia).

a. *Software* (perangkat lunak)

Perangkat lunak yang digunakan dalam pembuatan aplikasi berbasis *virtual reality* untuk mendukung proses pembelajaran organ pencernaan manusia adalah sebagai berikut :

- Microsoft *Windows* 10 *Pro* sebagai sistem operasi.
- Unity3D 2017.1.3f1 sebagai *game engine* untuk membuat aplikasi.
- Blender 2.79 untuk membuat objek 3D dan animasi.
- Adobe Photoshop CS6 untuk membuat *texture*.
- b. *Hardware* (perangkat keras)

Perangkat keras yang dibutuhkan untuk melakukan proses *modeling* 3D, animasi, *scripting*, *rendering*, dan pengujian dalam pembuatan aplikasi berbasis *virtual reality* untuk mendukung proses pembelajaran organ pencernaan manusia memiliki spesifikasi sebagai berikut :

Processor : AMD Ryzen 1600 dengan clockspeed 3.7 Ghz

- Motherboard : Gigabyte AB350-M Gaming 3
- Graphic Card : Msi Gtx 750ti 2 gb
- RAM : Dual channel 4x4 gb
- Hardisk : WDC 2 Terabyte
- SSD : Patriot Spark 120 gb
- Keyboard dan mouse standar.

Perangkat keras yang dibutuhkan untuk menjalankan aplikasi menggunakan smartphone Xiaomi Redmi Note 3 Pro dengan spesifikasi sebagai berikut :

- Processor : Qualcom Snapdragon 650
- GPU : Adreno (TM) 510
- RAM :  $3 \text{ gb}$
- Internal Storage : 32 gb
- Ratio :  $16:9$
- c. Brainware (sumber daya manusia)

Sumber daya manusia dalam analisa kebutuhan sistem meliputi :

- Pembuat aplikasi, pembuatan aplikasi berbasis *virtual reality* untuk mendukung proses pembelajaran organ pencernaan manusia ini dibuat oleh penulis yaitu Muhammad Syafi'ie Nurbadi.
- Pengoreksi, sebagai pengoreksi materi yang ada dalam aplikasi bernama "VR Organ Pencernaan" agar sesuai dengan kurikulum 2013 adalah guru IPA SMP Muhamammadiyah Pakem.
- Pengguna, aplikasi ini akan digunakan oleh Siswa Sekolah Menengah Pertama.

# <span id="page-28-0"></span>**3.1.3. Materi Pembelajaran**

Materi pembelajran organ pencernaan pada aplikasi ini disesuaikan dengan kurikulum 2013 revisi 2017 untuk siswa SMP kelas VIII. Adapun tabel materi yang tersedia di dalam aplikasi ini yang diambil dari "bukupaket.com" sebagai berikut.

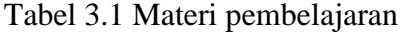

<span id="page-29-0"></span>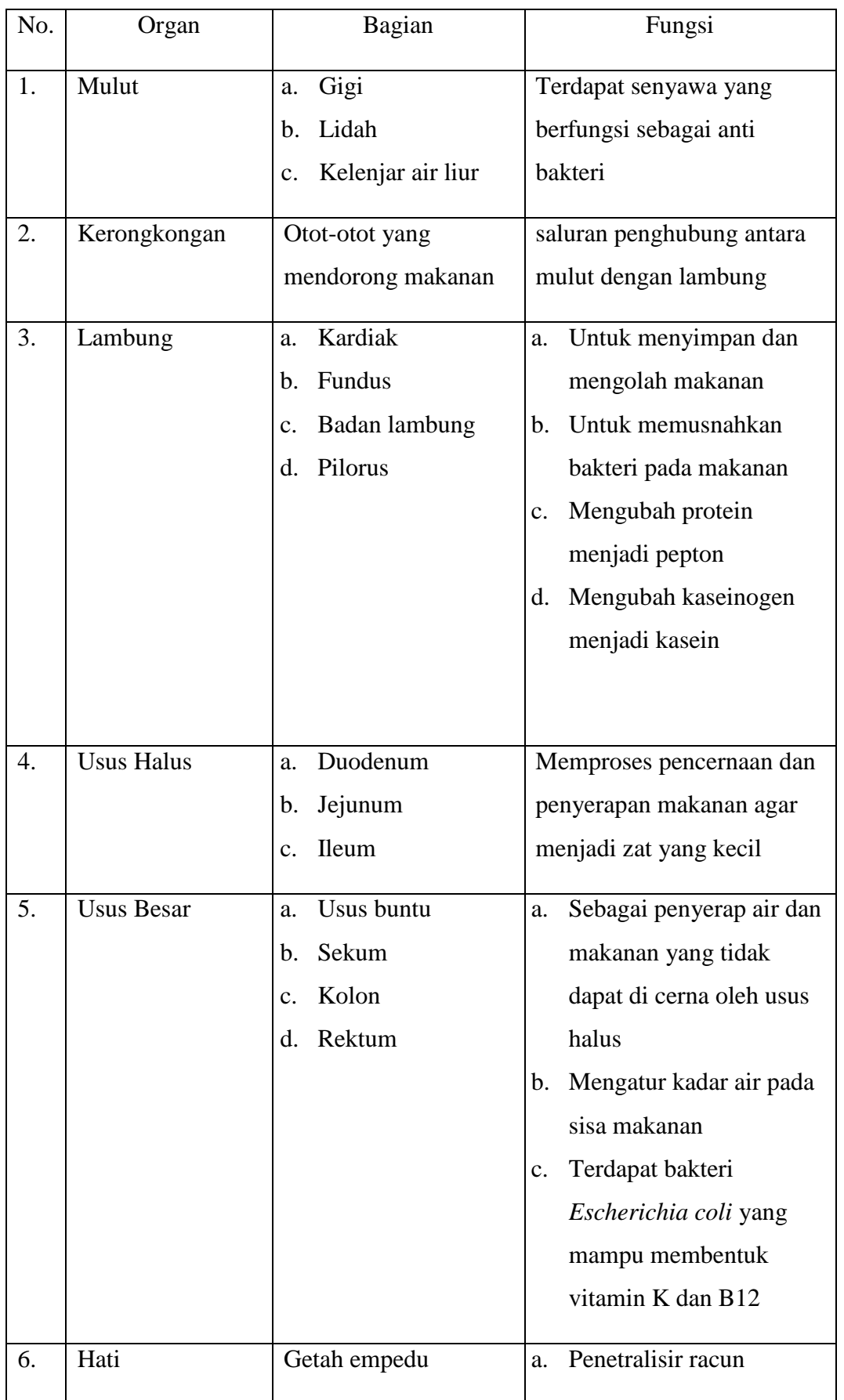

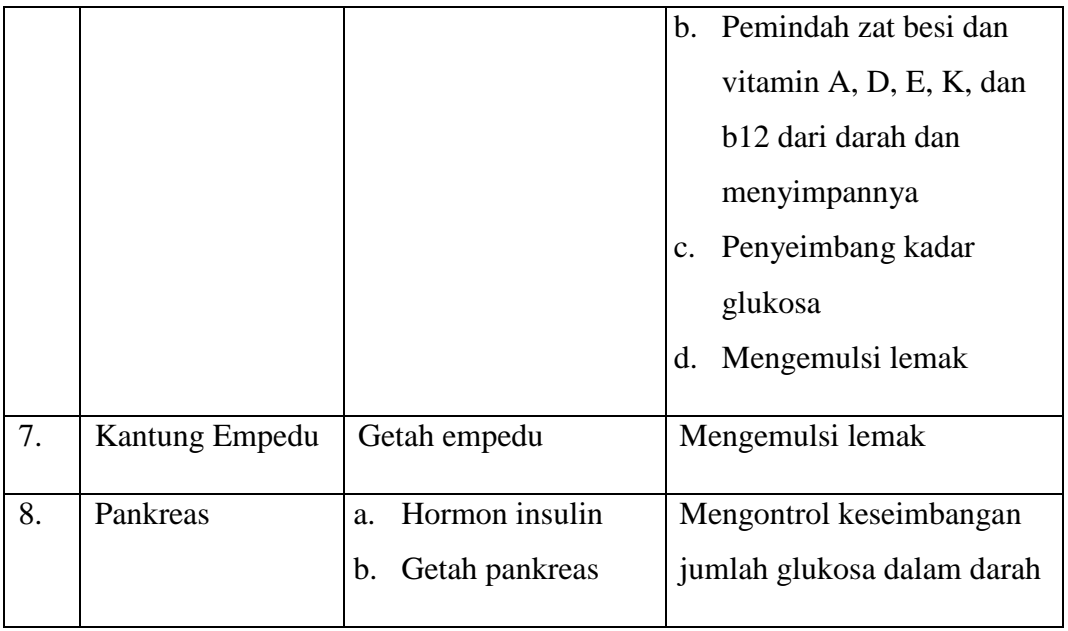

Berdasarkan materi pembelajaran sesuai kurikulum 2013 revisi 2017, maka pembuatan model objek 3D minimal terdapat organ mulut, kerongkongan, lambung, usus halus, usus besar, hati, kantung empedu, dan pankreas. Kemudian informasi mengenai organ pencernaan, minimal sesuai dengan materi pembelajaran yang terdapat pada Tabel 3.1 di atas.

# <span id="page-30-0"></span>**3.1.4. Lokasi Penelitian**

Penelitian ini dilakukan di SMP Muhammadiyah Pakem yang beralamatkan di Jalan Kaliurang, Km. 17, Pakembinangun, Pakem, Pakembinangun, Sleman, Kabupaten Sleman, Daerah Istimewa Yogyakarta.

#### <span id="page-30-1"></span>**3.2. Design**

#### <span id="page-30-2"></span>**3.2.1.** *Storyboard* **(Desain Aplikasi)**

*Storyboard* atau papan cerita digunakan untuk menyampaikan ide cerita dengan menggabungkan visual dan narasi. *Storyboard* pada aplikasi ini menjelaskan tentang alur jalannya aplikasi, berikut adalah *storyboard* dalam aplikasi ini :

#### **1. Keterangan**

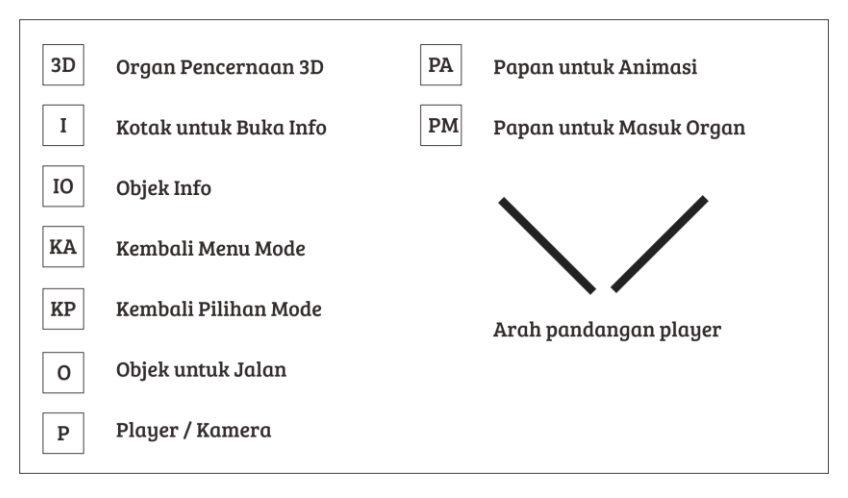

Gambar 3.1 Keterangan dalam S*toryboard*

<span id="page-31-0"></span>Pada Gambar 3.1 terdapat sepuluh keterangan yang harus dipahami dalam *storyboard* yaitu "3D" untuk objek 3D organ pencernaan, "I" untuk objek kotak sebagai pembuka objek info, "IO" berisi objek info organ pencernaan, "KA" untuk kembali ke Menu Mode awal, "KP" untuk kembali ke pilihan mode yang dipilih, "O" sebagai objek di mana *player* bisa bergerak ke posisi objek tersebut, "P" sebagai letak/posisi player berada, "PA" objek berupa papan untuk animasi, "PM" objek berupa papan untuk masuk organ, dan arah pandangan player.

#### **2. Halaman Utama**

Halaman utama terdiri dari empat sisi yaitu depan, belakang, kanan, dan kiri.

a. Peta halaman utama

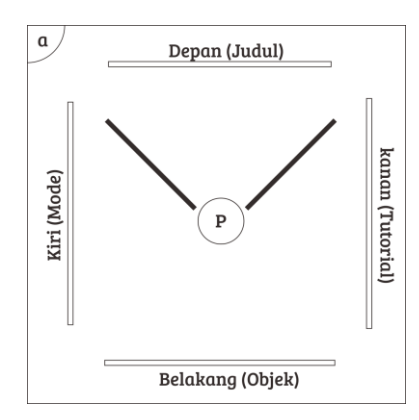

<span id="page-31-1"></span>Gambar 3.2 Peta empat sisi halaman utama

Gambar 3.2 merupakan peta halaman utama yang terdapat empat sisi di mana keempat sisinya memiliki desain yang berbeda. Terdapat judul, *tutorial*, belakang, dan *mode*. Arah pandangan *player* pertama kali menghadap ke sisi judul.

b. Konsep sisi depan

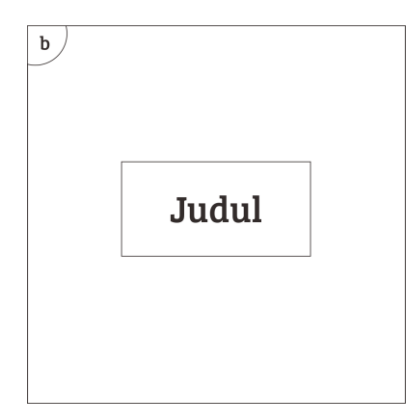

Gambar 3.3 Tampilan sisi depan

<span id="page-32-0"></span>Pada Gambar 3.3, sisi depan terdapat nama aplikasi tugas akhir ini dengan warna dan *font* yang nyaman untuk dipandang serta menyesuaikan dengan *background*.

c. Konsep sisi kanan

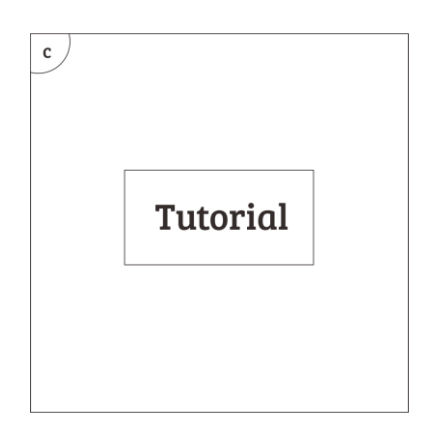

Gambar 3.4 Tampilan sisi kanan

<span id="page-32-1"></span>Pada Gambar 3.4, sisi kanan terdapat *tutorial* yang berisi tentang hal-hal yang harus diketahui *player* dalam menggunakan aplikasi ini, seperti objek papan fungsinya digunakan untuk memasuki pilihan mode.

#### d. Konsep sisi belakang

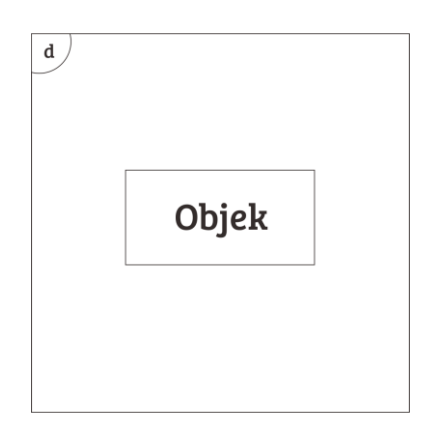

Gambar 3.5 Tampilan sisi belakang

<span id="page-33-0"></span>Pada Gambar 3.5, sisi belakang terdapat objek panah dengan animasi yang bergerak sendiri.

e. Konsep sisi kiri

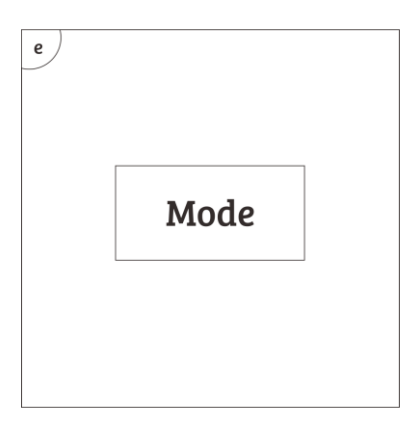

Gambar 3.6 Tampilan sisi kiri

<span id="page-33-1"></span>Pada Gambar 3.6, tampilan mode terdapat dua pilihan mode yaitu mode *Roller Coaster* dan *Explorer.* Pada mode *Roller Coaster*, *player* telah diberi arahan kemana ia akan melaju sedangkan pada mode *Explorer*, *player* dapat bergerak ke posisi objek yang telah disediakan. Player dapat memilih mode dengan melihat selama dua detik ke objek mode yang dipilih tersebut.

# **3. Halaman Menu Mode** *Roller Coaster* **(RC)**

a. Peta Menu Mode RC

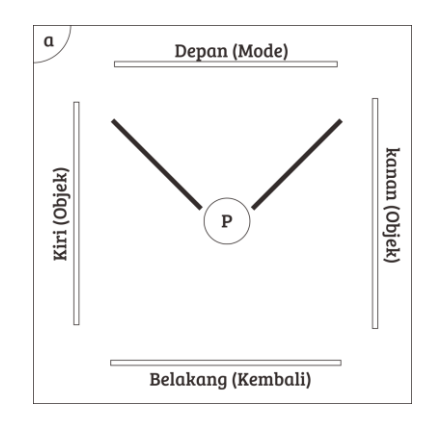

Gambar 3.7 Peta halaman Menu Mode RC

<span id="page-34-0"></span>Gambar 3.7 merupakan peta halaman Menu Mode RC yang terdapat empat sisi. Terdapat *mode*, objek, dan kembali. Arah pandangan *player* pertama kali menghadap ke sisi *mode*.

b. Konsep sisi depan

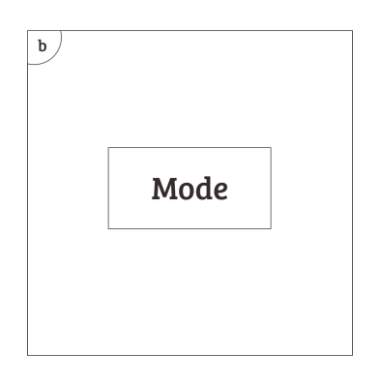

Gambar 3.8 Tampilan sisi depan

<span id="page-34-1"></span>Pada Gambar 3.8, Menu Mode terdapat dua mode RC yaitu Struktur dan Wahana. Perbedaan dari kedua mode ini adalah penempatan organ yang tersusun (Struktur) dengan penempatan organ yang terpencar (Wahana).

c. Konsep sisi kanan dan sisi kiri

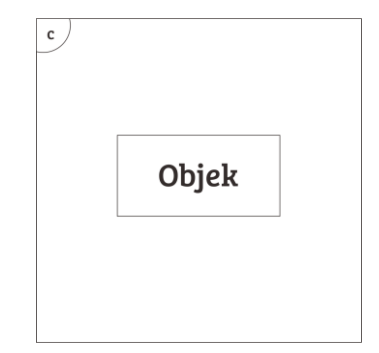

Gambar 3.9 Tampilan sisi kanan dan sisi kiri

<span id="page-35-0"></span>Pada Gambar 3.9 terdapat objek panah dengan animasi yang bergerak sendiri.

d. Konsep sisi belakang

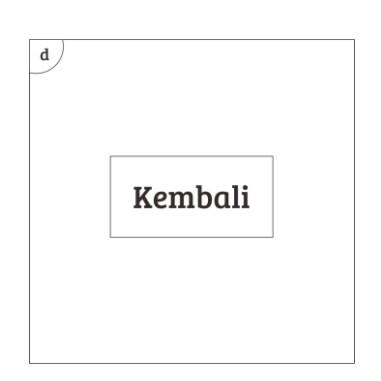

Gambar 3.10 Tampilan sisi belakang

<span id="page-35-1"></span>Pada Gambar 3.10 terdapat objek kembali yang digunakan untuk kembali ke menu awal.

# **4. Halaman Mode** *Roller Coster* **(RC)**

a. Peta mode RC

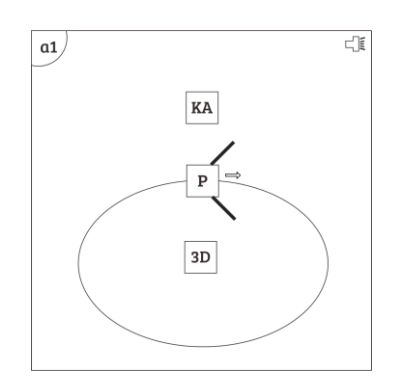

<span id="page-35-2"></span>Gambar 3.11 Peta Mode RC Struktur

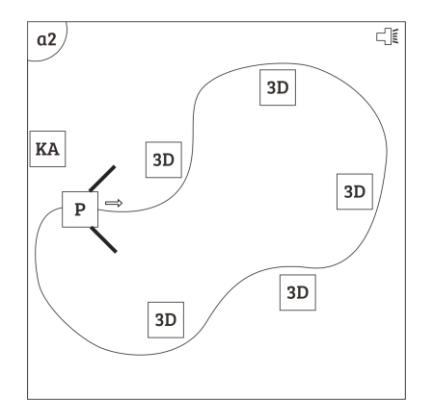

Gambar 3.12 Peta Mode RC Wahana

<span id="page-36-0"></span>Pada Gambar 3.11 dan 3.12 merupakan peta mode RC, *player* tidak bisa bergerak bebas. *Player* hanya dapat bergerak mengikuti alur kereta yang telah dibangun seperti *Roller Coaster*. Pada mode ini terdapat suara background kereta. Perbedaan kedua mode ini terdapat pada struktur peletakan organ pencernaannya dimana RC Struktur organ 3d nya terstruktur sedangkan RC Wahana organ 3dnya terpisah atau terpencar.

b. Posisi objek 3D RC

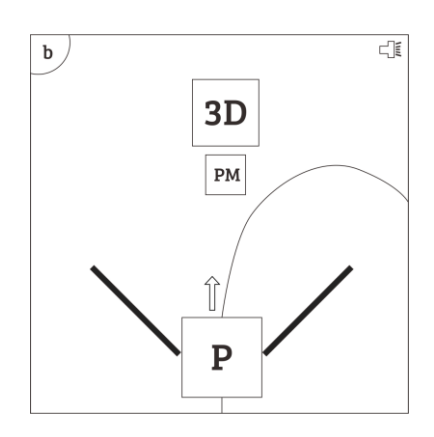

Gambar 3.13 Tampilan Objek 3D

<span id="page-36-1"></span>Pada Gambar 3.13, mode RC terdapat objek "3D" organ pencernaan yang bisa di masuki atau dilihat lebih rinci dengan melihat objek "PM" yang berada didekat objek "3D" dan jalur kereta selama dua detik dan terdapat di setiap organ pencernaan. *Player*  akan bergerak mengikuti arah alur kereta.

#### c. Posisi objek kembali RC

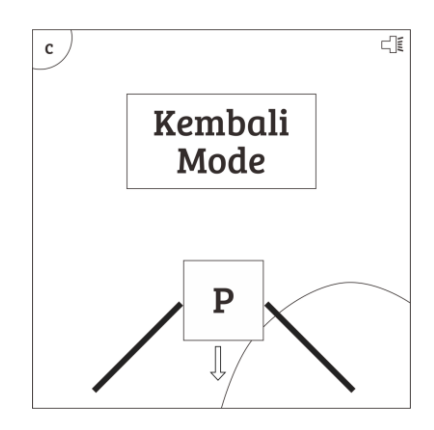

Gambar 3.14 Tampilan Objek Kembali

<span id="page-37-0"></span>Pada Gambar 3.14 terdapat objek "KA" yang digunakan untuk kembali ke Menu Mode pada halaman utama. Objek "KA" di letakkan di belakang garis awal atau akhir *player* memulai mode RC ini. Player dapat menggunakan objek "KA" dengan melihat selama dua detik ke objek tersebut.

d. Desain *background* RC

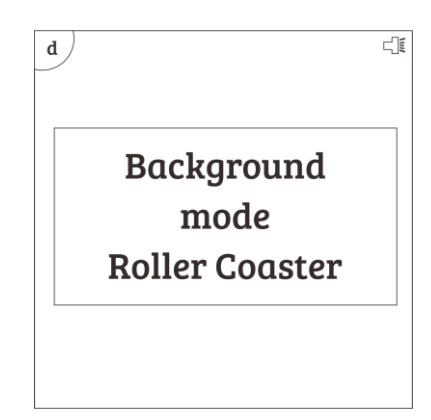

Gambar 3.15 Tampilan sekitar Mode RC

<span id="page-37-1"></span>Pada Gambar 3.15 terdapat *background* pemandangan atau warna untuk menambah kenyamanan *player* saat menggunakan aplikasi ini.

## **5. Halaman Mode** *Explorer*

a. Peta mode *Explorer*

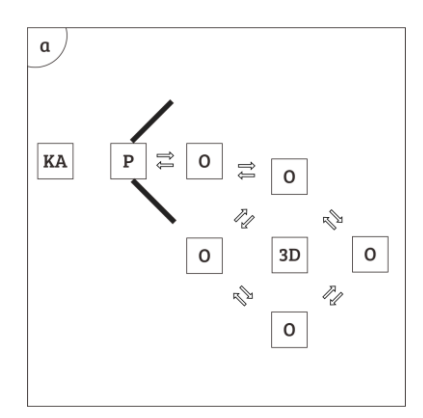

Gambar 3.16 Peta Mode *Explorer*

<span id="page-38-0"></span>Pada Gambar 3.16, *player* dapat bergerak bebas ke posisi objek "O" yang telah disediakan. Objek "O" untuk pindah posisi terdapat banyak untuk setiap organ. *Player* dapet bergerak ke posisi sebelumnya sesuai letak objek "O" yang disediakan. Dan terdapat obje "KA" yang diletakkan diposisi belakang player pada awal player masuk ke mode tersebut.

b. Posisi objek 3D *Explorer*

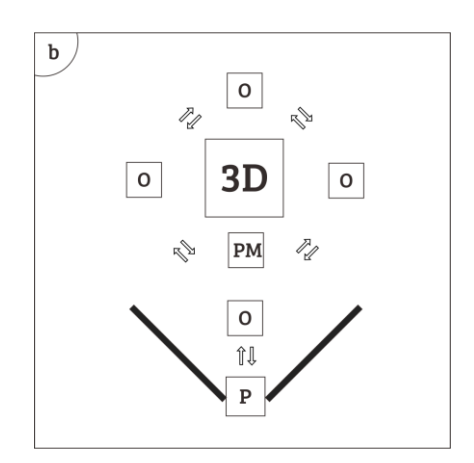

Gambar 3.17 Tampilan Objek 3D *Explorer*

<span id="page-38-1"></span>Gambar 3.17 terdapat objek 3D organ pencernaan pada mode Explorer terdapat banyak objek "O" yang bisa digunakan player untuk berpindah posisi. Di dekat objek "3D" organ pencernaan ada objek "PM" yang bisa digunakan untuk pindah ke dalam atau lebih rinci mengenai organ pencernaan yang ingin dilihat dengan cara melihat selama dua detik.

c. Posisi objek kembali *Explorer*

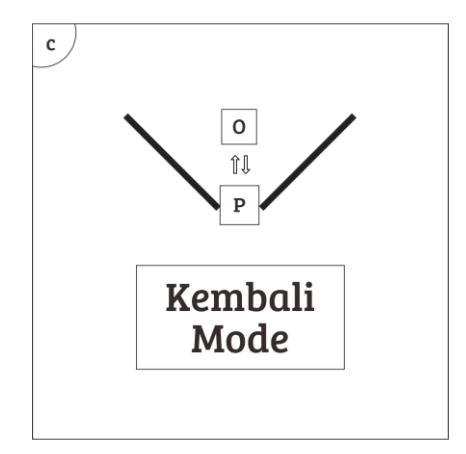

Gambar 3.18 Tampilan Objek Kembali *Explorer*

<span id="page-39-0"></span>Pada Gambar 3.18 terdapat objek "KA" yang digunakan untuk kembali ke Menu Mode pada halaman utama. Objek "KA" di letakkan di belakang saat *player* memulai mode *Explorer* ini. Player dapat menggunakan objek "KP" dengan melihat selama dua detik ke objek tersebut.

d. Konsep *background Explorer*

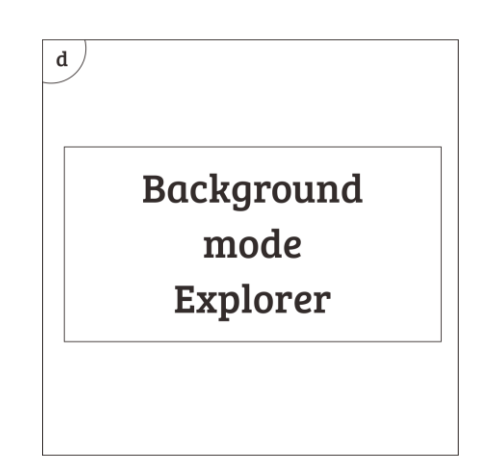

Gambar 3.19 Tampilan *Background Explorer*

<span id="page-39-1"></span>Pada Gambar 3.19 terdapat *background* pemandangan atau warna untuk menambah kenyamanan *player* saat menggunakan aplikasi ini.

# **6. Halaman Objek 3D Organ Pencernaan**

a. Peta objek 3D *detail*

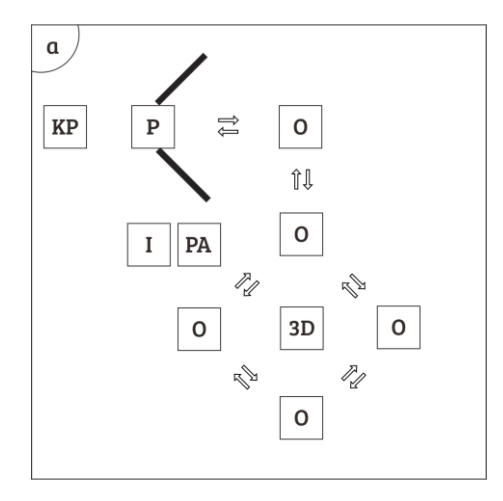

Gambar 3.20 Tampilan Objek 3D *Detail*

<span id="page-40-0"></span>Di dalam objek 3D *detail* pada Gambar 3.20 terdapat beberapa objek yang bisa digunakan untuk player yaitu objek "O" untuk player bergerak yang ditempatkan disekitar organ maupun objek "I", kemudian ada objek "3D" atau organ pencernaannya. *Player* dapat menggerakan animasi organ dengan melihat objek "PA", dan melihat informasi mengenai organ dengan melihat objek "I" selama dua detik, serta objek "KP" yang digunakan untuk kembali ke pilihan mode.

b. Posisi objek 3D detail organ pencernaan

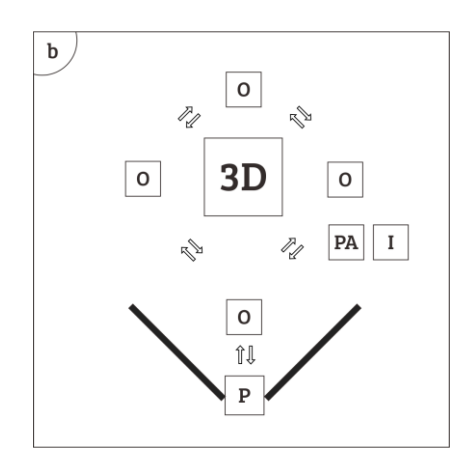

<span id="page-40-1"></span>Gambar 3.21 Tampilan Objek 3D Organ Pencernaan

Pada objek 3D *detail* dalam Gambar 3.21 terdapat banyak objek "O" di sekitar organ 3D yang digunakan untuk berpindah posisi *player*. Di dekat objek 3D pencernaan terdapat objek "PA" untuk animasi dan "I" untuk info.

c. Posisi objek kembali pilihan mode

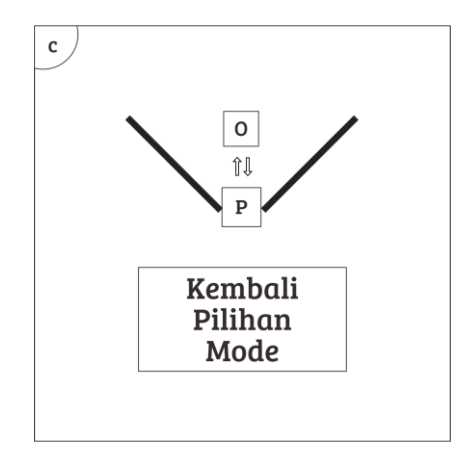

Gambar 3.22 Tampilan Objek Kembali pilihan mode

<span id="page-41-0"></span>Pada objek 3D detail dalam Gambar 3.22 terdapat objek "KP" yang digunakan untuk kembali ke pilihan mode yang telah dipilih sebelumnya. objek "KP" terletak di belakang *player* saat pertama kali masuk ke objek 3D *detail*. Player dapat menggunakan objek "KP" dengan melihat selama dua detik ke objek tersebut.

d. Posisi objek animasi organ 3D

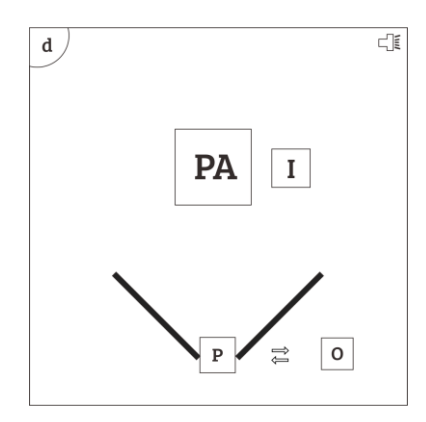

<span id="page-41-1"></span>Gambar 3.23 Tampilan Objek animasi Organ 3D

Pada Gambar 3.23 terdapat objek "PA" digunakan untuk menggerakkan animasi pada objek organ 3D detail. Pada objek "PA" berisi nama organ sesua organ mana yang berjalan animasinya. Objek "PA" di letakkan di dekat objek 3D detail dan di sebelahnya ada objek "i" sebagai kotak objek info. Player dapat menggunakan objek "PA" dengan melihat selama dua detik ke objek tersebut. Terdapat suara ketika animasi di jalankan.

e. Posisi objek info

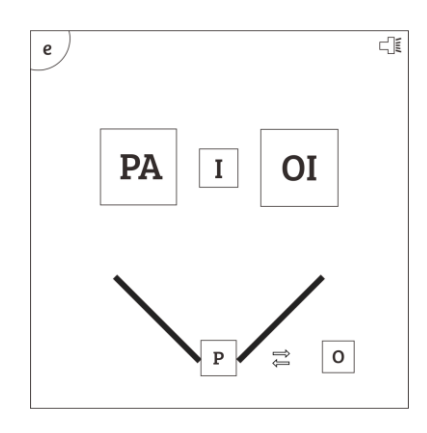

Gambar 3.24 Tampilan Objek Info

<span id="page-42-0"></span>Pada Gambar 3.24 terdapat objek "I" digunakan untuk memanggil objek "IO" di mana objek "IO" berisi informasi mengenai objek 3D organ pencernaan. Objek "I" dan "IO" di letakkan bersebelahan. Cara memanggil objek "IO" dengan cara melihat objek "I" selama dua detik.

f. Konsep background objek 3D

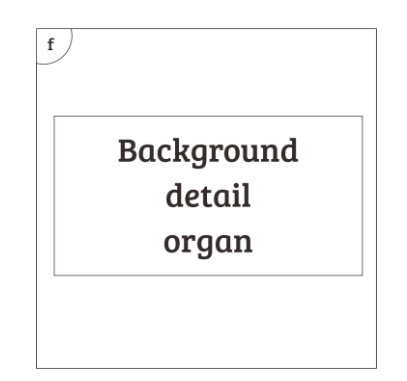

<span id="page-42-1"></span>Gambar 3.25 Tampilan Background *Detail* Organ

Pada objek 3D detail dalam Gambar 3.25 terdapat *background* pemandangan atau warna untuk menambah kenyamanan *player* saat menggunakan aplikasi ini.

#### <span id="page-43-0"></span>**3.2.2. Desain Penelitian**

Pada penelitian ini, sampel yang digunakan adalah siswa. sampel yang diambil menggunakan teknik *purposive samping. purposive samping* adalah pengambilan sampel yang dilakukan hanya atas dasar pertimbangan penelitinya saja yang menganggap unsur-unsur yang dikehendaki telah ada dalam anggota sampel yang diambil (Nasution, 2003). Sampel diambil dari pertimbangan guru biologi. Kelas VIII di SMP Muhammadiyah Pakem terdiri dari 4 kelas, kemudian siswa yang diambil sebagai sampel akan dijadikan satu kelas. Siswa ini akan memperoleh pembelajaran mengenai organ pencernaan melalui aplikasi bernama "VR Organ Pencernaan". Setelah mencoba aplikasi "VR Organ Pencernaan", siswa akan diberikan kuesioner dan harus mengisinya. Kuesioner ini bertujuan untuk mendapatkan hasil apakah aplikasi "VR Organ Pencernaan" sudah sesuai untuk mendukung proses pembelajaran organ pencernaan.

#### <span id="page-43-1"></span>**3.2.3. Desain Pengujian**

Pengujian dilakukan dengan menggunakan kuesioner kepada beberapa responden. Aspek-aspek dalam *usability testing* mencakup lima hal, yaitu (Nielsen, 2012) :

- a. *Learnability*, kemudahan pengguna untuk mengoperasikan aplikasi pertama kali.
- b. *Efficiency*, seberapa cepat pengguna mengoperasikan aplikasi.
- c. *Memorability*, kemudahan pengguna dalam mengingat cara mengoperasikan aplikasi.
- d. *Errors*, berapa banyak kesalahan yang dilakukan pengguna dan bagaimana pengguna mengatasinya.
- e. *Satisfaction*, tingkat kepuasan pengguna dalam menggunakan aplikasi.

Responden pada proses pengujian ini adalah siswa SMP Muhammadiyah Pakem pada kelas VIII. Setelah menggunakan aplikasi ini, siswa akan diberikan kuesioner untuk menilai apakah aplikasi sudah sesuai dengan kurikulum 2013. Adapun daftar pernyataan kuesioner tersebut adalah sebagai berikut :

<span id="page-44-0"></span>

| N <sub>0</sub> | Pernyataan                                                                                 | Nilai |
|----------------|--------------------------------------------------------------------------------------------|-------|
|                | Learnability                                                                               |       |
| $\mathbf{1}$   | Aplikasi mudah dipelajari dan digunakan                                                    |       |
| 2              | Informasi mengenai organ mudah diterima dan<br>dimengerti                                  |       |
| 3              | Animasi organ pencernaan membantu dalam memahami<br>cara kerja organ                       |       |
| $\overline{4}$ | Penggunaan suara dalam informasi organ dapat<br>membantu memahami informasi mengenai organ |       |
|                | Efficiency                                                                                 |       |
| $\mathbf{1}$   | Tidak membutuhkan waktu yang lama untuk mengetahui<br>informasi lengkap mengenai organ     |       |
| $\overline{2}$ | Tidak membtuuhkan waktu yang lama untuk memahami<br>cara kerja organ                       |       |
|                | Memorability                                                                               |       |
| 1              | Fungsi berbagai objek pada aplikasi mudah diingat                                          |       |
|                | <b>Errors</b>                                                                              |       |
| 1              | Pengguna dapat memperbaiki kesalahan yang dilakukan<br>dengan mudah                        |       |
|                | Satisfaction                                                                               |       |
| $\mathbf{1}$   | Aplikasi ini menarik dan menyenangkan                                                      |       |
| $\overline{2}$ | Tampilan objek yang terdapat dalam aplikasi sudah baik                                     |       |
| 3              | Aplikasi ini memberikan tambahan informasi mengenai<br>organ                               |       |

Tabel 3.2 Kuesioner

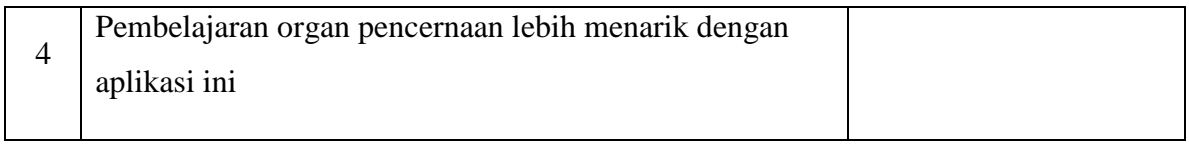

# **BAB IV HASIL DAN PEMBAHASAN**

### <span id="page-46-1"></span><span id="page-46-0"></span>**4.1. Development (Pembuatan Aplikasi)**

Pembuatan aplikasi diawali dengan membuat aset-aset yang diperlukan dalam aplikasi seperti objek 3D berupa organ tubuh manusia, papan, informasi, dan kotak jalan kemudian tekstur dan animasi. Berikut beberapa proses pembuatan aset-aset dalam aplikasi VR Organ Pencernaan beserta aplikasi yang digunakan, antara lain :

#### <span id="page-46-2"></span>**4.1.1. Aset Objek 3D**

Pembuatan aset-aset objek 3D seperti organ tubuh manusia, papan, informasi, dan kotak jalan menggunakan aplikasi Blender. Objek 3D antara lain :

- **1.** Mulut yang mencakup gigi, lidah, dan faring.
- **2.** Kerongkongan/Esofagus.
- **3.** Lambung yang mencakup kardiak, fundus, badan lambung, dan pilorus.
- **4.** Usus halus yang mencakup duodenum, jejunum, ileum.
- **5.** Usus besar yang mencakup usus buntu, sekum, kolon, dan rektum.
- **6.** Hati
- **7.** Kantung empedu
- **8.** Pakreas
- **9.** Terdapat papan yang mempunya fungsi berbeda beda, seperti papan animasi, papan informasi, dan papan kembali.
- **10.** Terdapat kotak yang berfungsi membuka informasi organ dan tempat player bergerak. Salah satu contoh objek dalam pembuatan 3Dnya adalah organ *detail* lambung seperti

Gambar 4.1 a dan 4.1 b.

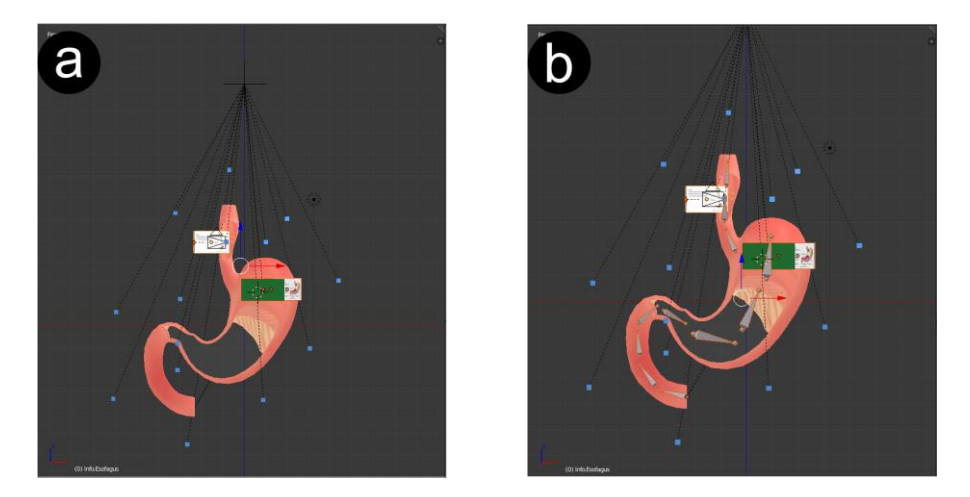

Gambar 4.1 a. Objek 3D Organ Lambung, b. Penulangan Objek 3D Organ Lambung

## <span id="page-47-1"></span><span id="page-47-0"></span>**4.1.2. Aset Tekstur**

Terdapat banyak tekstur yang digunakan dalam aplikasi ini, sebagai contoh tekstur yang digunakan dalam lambung antara lain tekstur dasar lambung, lambung otot melingkar, otot memanjang, otot memiring, lambung untuk menghitamkan warna dasar, dan kedalaman warna lambung. Selain itu terdapat papan informasi dengan tekstur informasi lambung. Salah satu contoh tekstur dari lambung terdapat pada Gambar 4.2 a, 4.2 b, 4.3 c, 4.3 a, dan 4.3 b,

<span id="page-47-2"></span>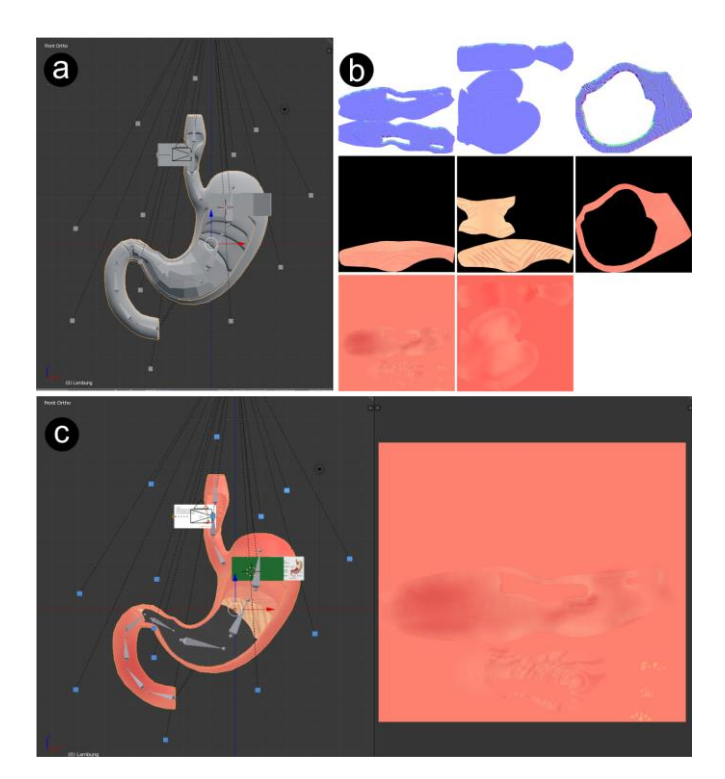

Gambar 4.2 a. Objek 3D Organ Lambung, b. Tekstur ungu untuk normal maps, tekstur lainnya untuk pewarnaan organ, c. Objek 3D Organ Lambung dengan tekstur

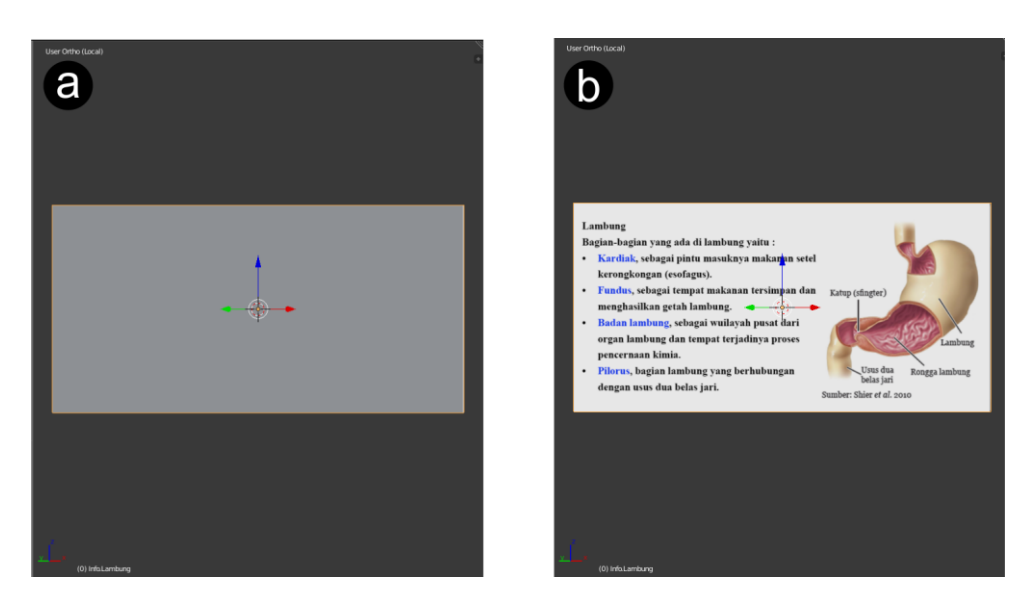

Gambar 4.3 a. Objek 3D Papan Informasi, b. Objek 3D Papan Informasi dengan tekstur

# <span id="page-48-1"></span><span id="page-48-0"></span>**4.1.3. Aset Animasi**

Objek yang dianimasikan antara lain mulut, lidah, kerongkongan, lambung, ussu halus, usus besar, hati, kantung empedu, dan pankreas. Pembuatan animasi digunkan untuk mempermudah memahami cara kerja organ. Salah satu contohnya dapat dilihat pada Gambar 4.4.

<span id="page-48-2"></span>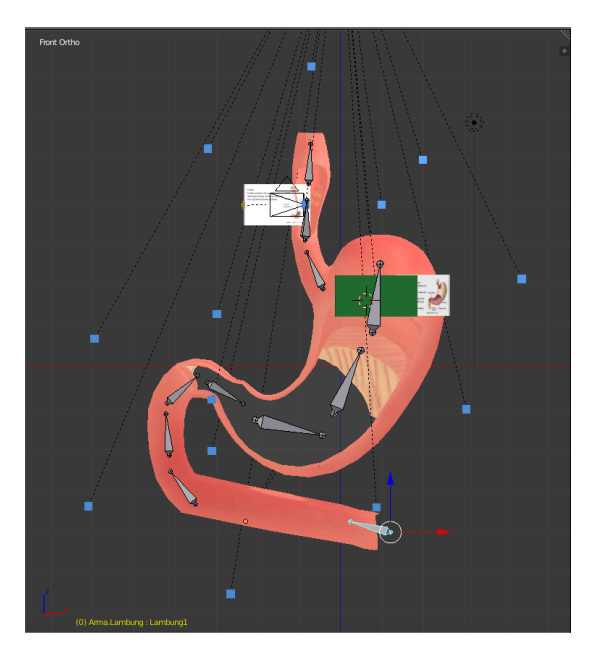

Gambar 4.4 Penggerakan animasi Objek 3D Organ Lambung

# <span id="page-49-0"></span>**4.2. Tampilan Antarmuka**

Tampilan antarmuka merupakan tampilan dari aplikasi yang akan dioperasikan oleh pengguna dimana tampilan dibuat berdasarkan rancangan pada bab sebelumnya.

# <span id="page-49-1"></span>**4.2.1. Halaman Utama Aplikasi**

Halaman ini merupakan halaman pertama saat palikasi dijalankan. Terdapat 4 sisi yaitu bagian depan (judul), kanan (*tutorial*), belakang (menu mode), dan kiri (objek panah).

# **1. Tampilan Judul**

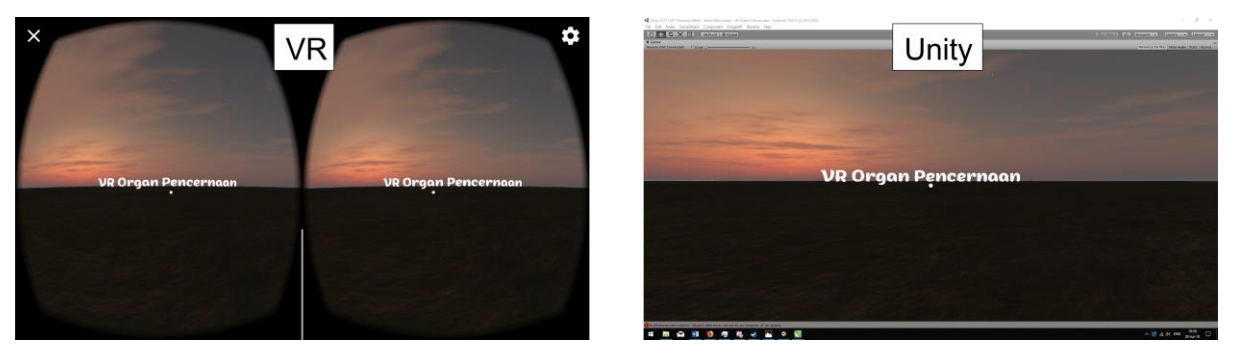

Gambar 4.5 Tampilan Judul Aplikasi

<span id="page-49-2"></span>Pertama kali menjalankan aplikasi, kamera akan mengarah ke bagian depan yaitu judul aplikasi yang dapat dilihat pada Gambar 4.5.

# **2. Tampilan** *Tutorial*

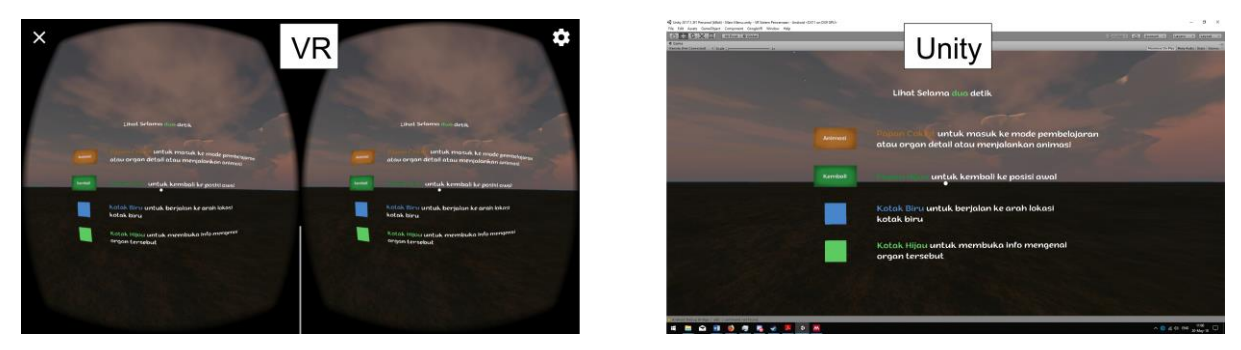

Gambar 4.6 Tampilan Tutorial

<span id="page-49-3"></span>Pada Gambar 4.6 terdapat tutorial singkat berupa apa saja yang bisa dilakukan pengguna dalam mengoperasikan aplikasi.

# **3. Tampilan Menu Mode**

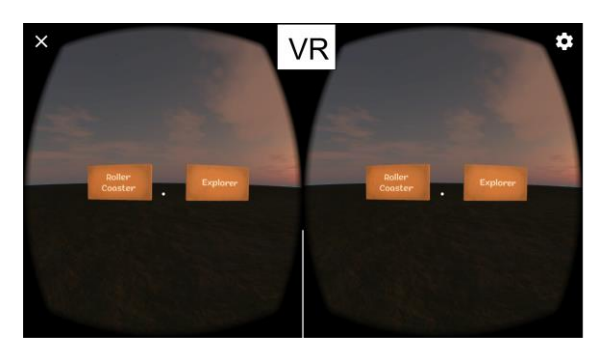

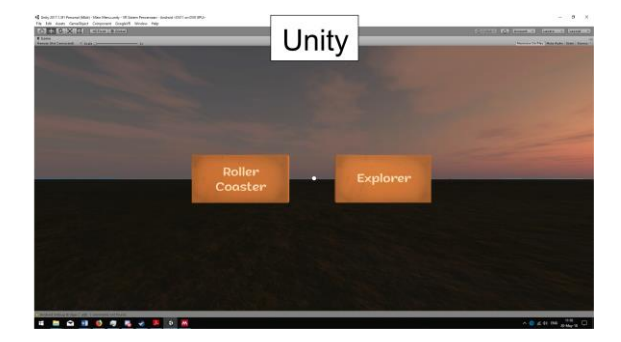

Gambar 4.7 Tampilan Menu Mode

<span id="page-50-1"></span>Dalam aplikasi ini terdapat dua Menu Mode yaitu Roller Coaster dan Explorer yang dapat dilihat pada Gambar 4.7. Ketika pengguna melihat ke salah satu papan selama dua detik maka akan masuk ke mode yang dipilih.

# **4. Tampilan Objek Panah**

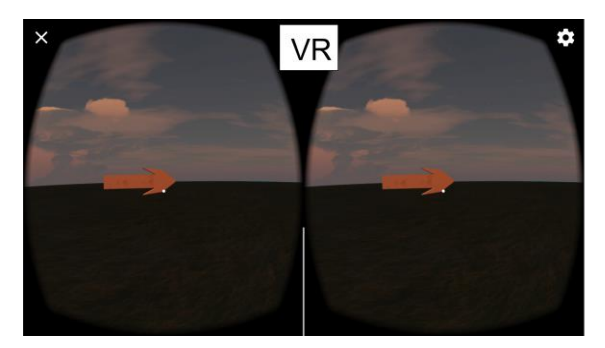

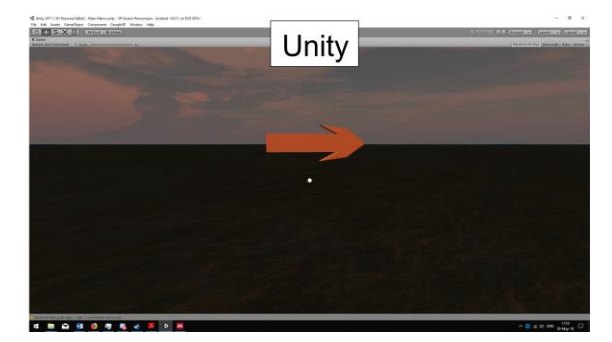

Gambar 4.8 Tampilan Objek Panah

<span id="page-50-2"></span>Pada bagian kiri terdapat objek panah yang bergerak sendiri. Objek Panah dapat dilihat pada Gambar 4.8.

# <span id="page-50-0"></span>**4.2.2. Halaman Menu Mode Roller Coaster (RC)**

Pada halaman ini terdapat 4 sisi yaitu bagian depan (Menu Mode), kanan (Objek Panah), kiri (Objek Panah), dan belakang (Kembali).

# **1. Tampilan Menu Mode RC**

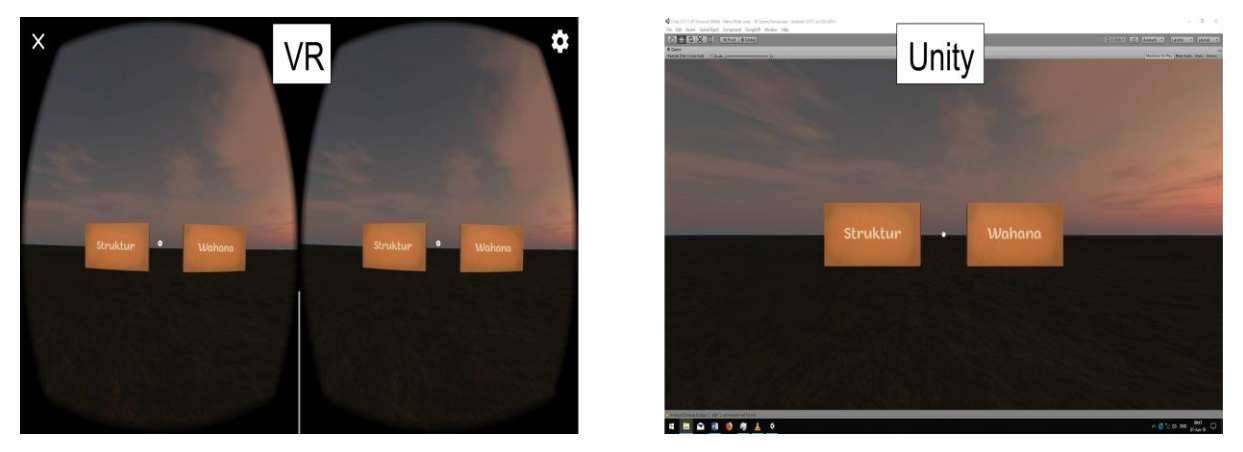

Gambar 4.9 Tampilan Menu Mode RC

<span id="page-51-0"></span>Ada dua macam mode RC yaitu Struktur dan Wahana yang dapat dilihat pada Gambar 4.9. pengguna dapat memasukinya dengan cara melihat selama dua detik ke papan mode yang dipilih.

# **2. Tampilan Objek Panah**

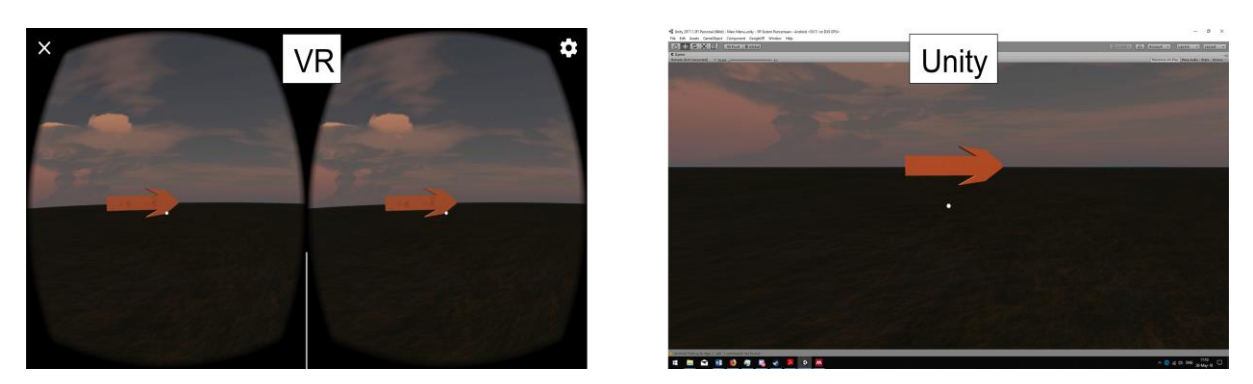

Gambar 4.10 Tampilan objek panah

<span id="page-51-1"></span>Pada bagian kanan dan kiri terdapat objek panah yang bergerak dengan sendirinya. Tampilan Objek Panah dapat dilihat pada Gambar 4.10.

# **3. Tampilan Kembali**

**4.**

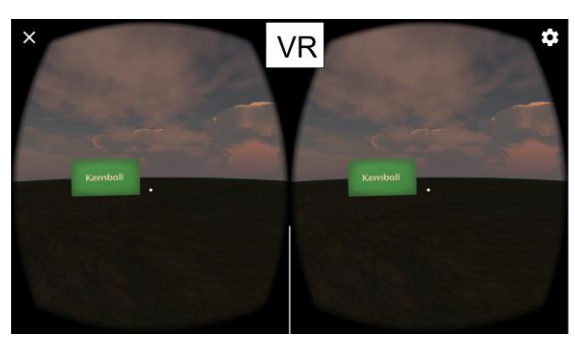

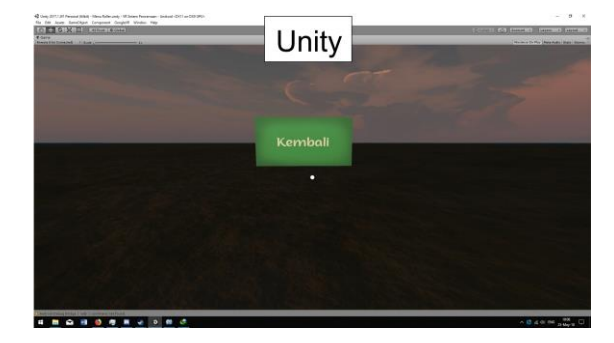

Gambar 4.11 Tampilan kembali

<span id="page-52-1"></span>Pada Gambar 4.11 Terdapat papan kembali yang digunakan untuk kembali ke halaman utama.

# <span id="page-52-0"></span>**4.2.3. Halaman Mode Roller Coaster (RC)**

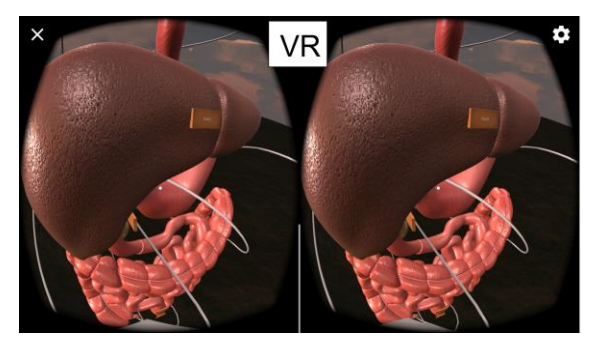

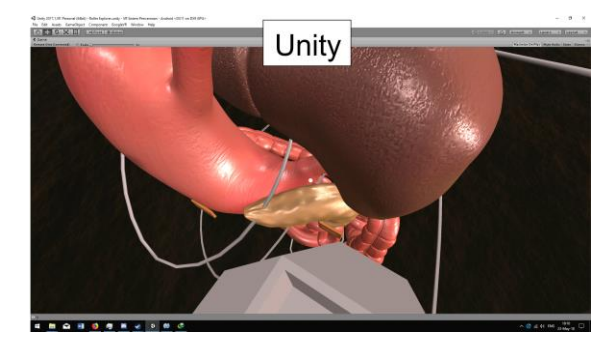

Gambar 4.12 Tampilan mode RC Struktur

<span id="page-52-2"></span>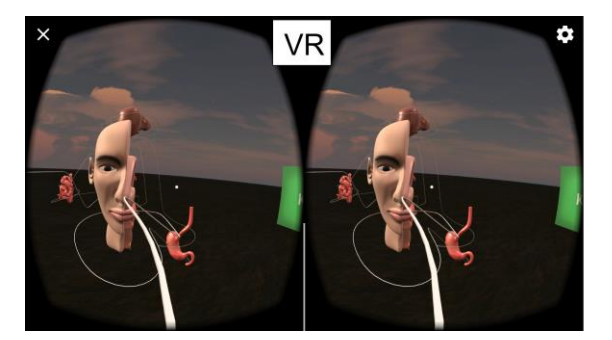

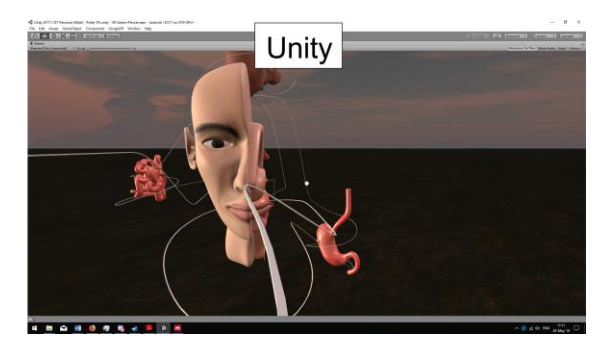

Gambar 4.13 Tampilan Mode RC Wahana

<span id="page-52-3"></span>Pada halaman Mode RC, pengguna hanya bergerak sesuai dengan rute yang telah ada pada Mode RC. Pada setiap organ terdapat papan yang bisa digunakan pengguna untuk masuk ke dalam halaman organ yang lebih detail. Perbedaan kedua Mode yaitu pada susunan organ dimana mode RC Struktur organ-organnya terstruktur sedangkan pada RC Wahana organorgannya terpisah atau terpencar. Tampilan Mode RC Struktur dapat dilihat pada Gambar 4.12 sedangkan Mode RC Wahana dapat dilihat pada Gambar 4.13.

#### <span id="page-53-0"></span>**4.2.4. Halaman Mode Explorer**

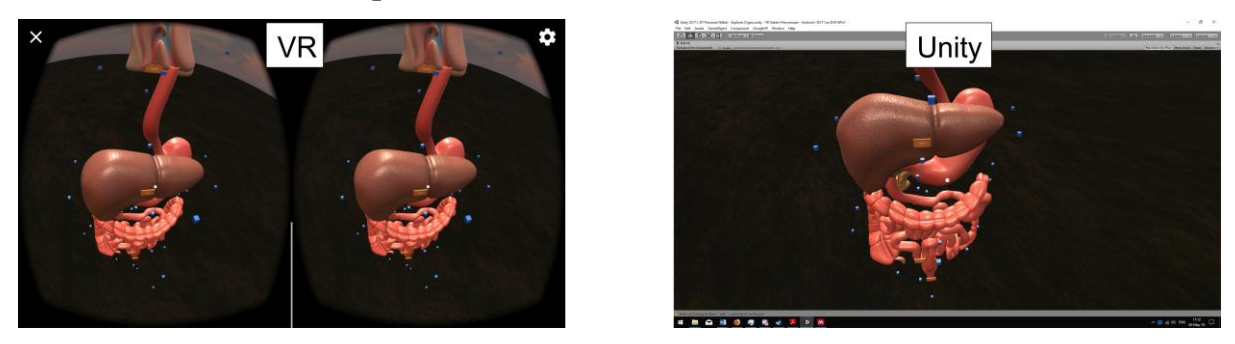

Gambar 4.14 Tampilan Mode Explorer

<span id="page-53-2"></span>Pada halaman Mode Explorer, pengguna dapat bergerak bebas sesuai dengan objek kotak berwarna biru yang telah disediakan. Pada setiap organ terdapat papan yang bisa digunakan pengguna untuk masuk ke dalam halaman organ yang lebih detail. Tampilan Mode Explorer dapat dilihat pada Gambar 4.14.

# <span id="page-53-1"></span>**4.2.5. Halaman Organ** *Detail*

Halaman Organ *Detail* berisi objek 3D organ yang telah dipilih. Terdapat beberapa kotak biru sebagai tempat pengguna bergerak, terdapat papan untuk menganimasikan organ, terdapat informasi seputar organ, dan juga kotak kembali ke menu mode sebelumnya. Berikut beberapa tampilan dari Organ *Detail.*

#### **1. Tampilan Organ Mulut**

<span id="page-53-3"></span>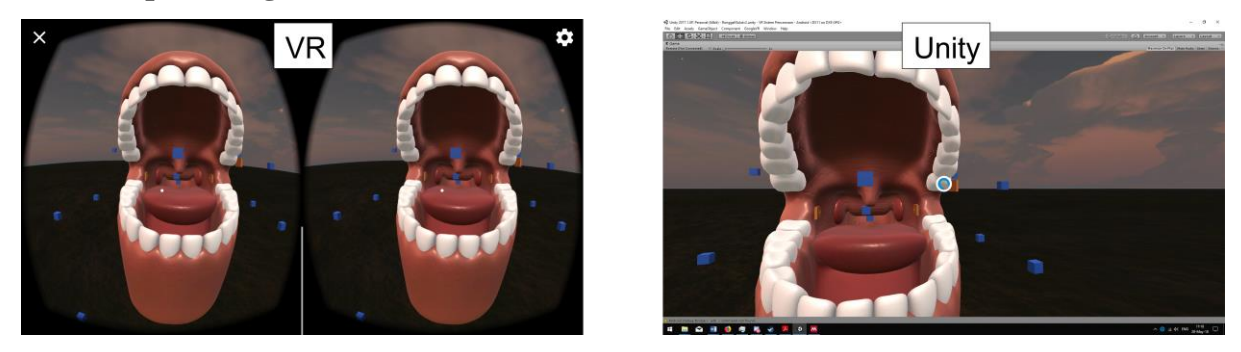

Gambar 4.15 Tampilan Organ Mulut

Pada Organ Mulut terdapat beberapa informasi mengenai mulut, lidah, kelenjar ludah, faring, dan gigi yang bisa diakses dengan cara melihat selama dua detik ke arah kotak hijau yang berada disamping papan coklat. Papan coklat berfungsi untuk menganimasikan organ. Terdapat juga papan untuk kembali ke mode sebelumnya. Tampilan Organ Mulut dapat dilihat pada Gambar 4.15.

# **2. Tampilan Organ Laring**

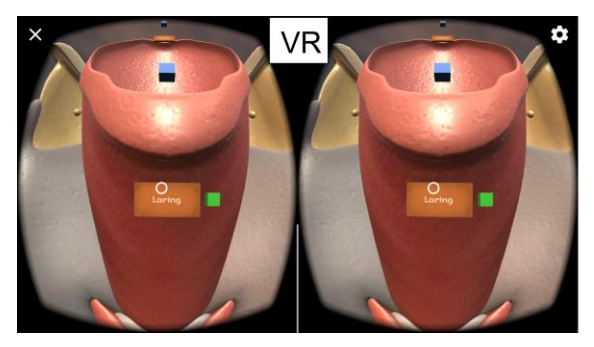

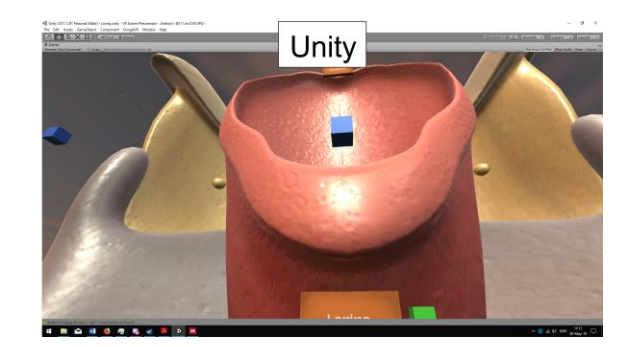

Gambar 4.16 Tampilan Organ Laring

<span id="page-54-0"></span>Pada Organ Laring terdapat informasi mengenai laring yang bisa diakses dengan cara melihat selama dua detik ke arah kotak hijau yang berada disamping papan coklat. Papan coklat berfungsi untuk menganimasikan organ. Terdapat juga papan untuk kembali ke mode sebelumnya. Tampilan Organ Laring dapat dilihat pada Gambar 4.16.

# **3. Tampilan Organ Lambung**

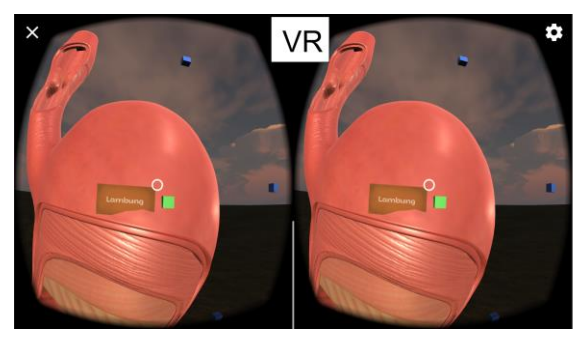

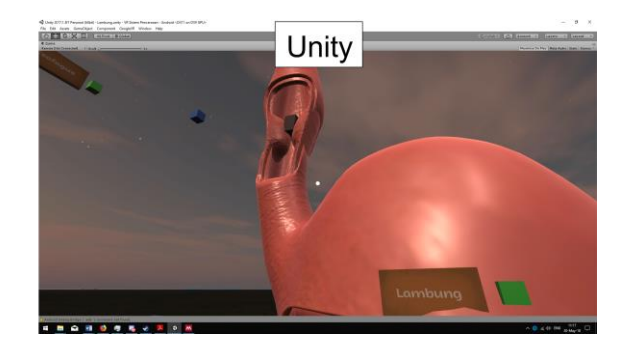

Gambar 4.17 Tampilan Organ Lambung

<span id="page-54-1"></span>Pada Organ Lambung terdapat informasi mengenai lambung dan esofagus yang bisa diakses dengan cara melihat selama dua detik ke arah kotak hijau yang berada disamping papan coklat. Papan coklat berfungsi untuk menganimasikan organ. Terdapat juga papan untuk kembali ke mode sebelumnya. Tampilan Organ Lambung dapat dilihat pada Gambar 4.17.

### **4. Tampilan Organ Hati**

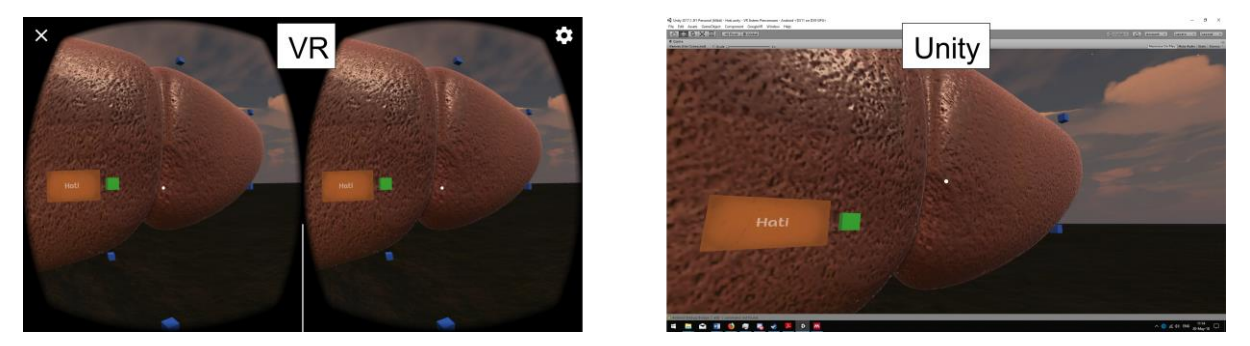

Gambar 4.18 Tampilan Organ Hati

<span id="page-55-0"></span>Pada Organ Hati terdapat informasi mengenai hati yang bisa diakses dengan cara melihat selama dua detik ke arah kotak hijau yang berada disamping papan coklat. Papan coklat berfungsi untuk menganimasikan organ. Terdapat juga papan untuk kembali ke mode sebelumnya. Tampilan Organ Hati dapat dilihat pada Gambar 4.18.

# **5. Tampilan Organ Kantung Empedu**

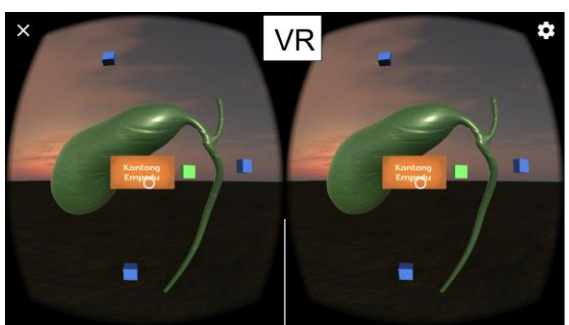

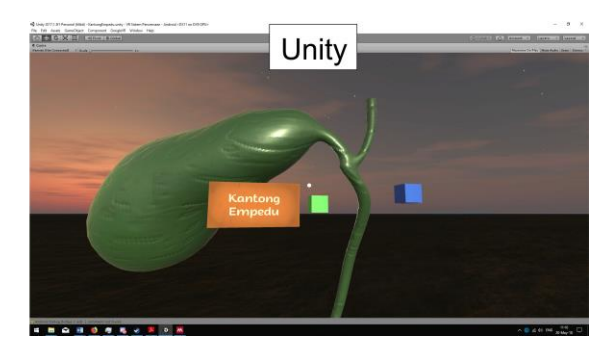

Gambar 4.19 Tampilan Organ Kantung Empedu

<span id="page-55-1"></span>Pada Organ Kantung Empedu terdapat informasi mengenai kantung empedu yang bisa diakses dengan cara melihat selama dua detik ke arah kotak hijau yang berada disamping papan coklat. Papan coklat berfungsi untuk menganimasikan organ. Terdapat juga papan untuk kembali ke mode sebelumnya. Tampilan Organ Kantung Empedu dapat dilihat pada Gambar 4.19.

# **6. Tampilan Organ Pankreas**

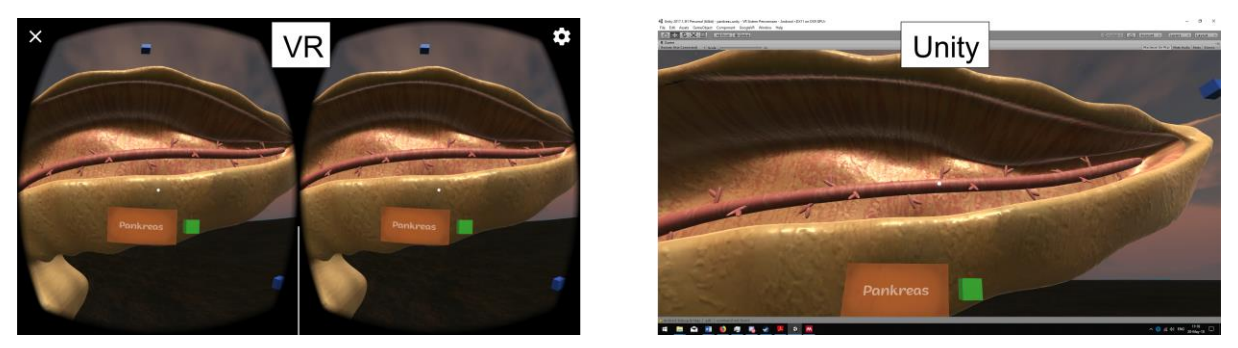

Gambar 4.20 Tampilan Organ Pankreas

<span id="page-56-0"></span>Pada Organ Pankreas terdapat informasi mengenai pankreas yang bisa diakses dengan cara melihat selama dua detik ke arah kotak hijau yang berada disamping papan coklat. Papan coklat berfungsi untuk menganimasikan organ. Terdapat juga papan untuk kembali ke mode sebelumnya. Tampilan Organ Pankreas dapat dilihat pada Gambar 4.20.

# **7. Tampilan Organ Usus Halus**

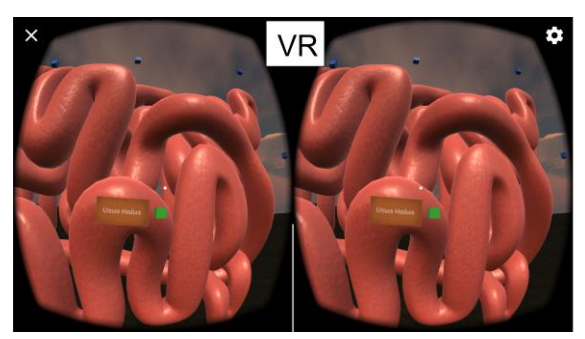

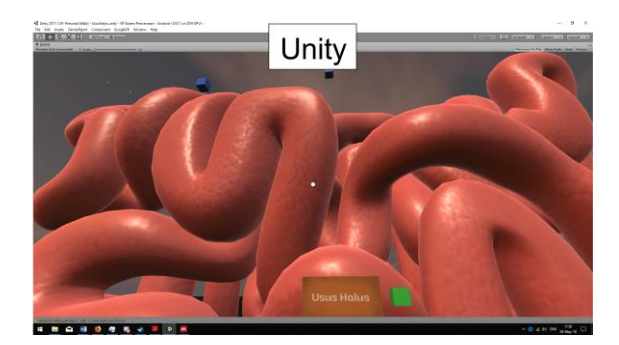

Gambar 4.21 Tampilan Organ Usus Halus

<span id="page-56-1"></span>Pada Organ Usus Halus terdapat informasi mengenai usus halus yang bisa diakses dengan cara melihat selama dua detik ke arah kotak hijau yang berada disamping papan coklat. Papan coklat berfungsi untuk menganimasikan organ. Terdapat juga papan untuk kembali ke mode sebelumnya. Tampilan Organ Usus Halus dapat dilihat pada Gambar 4.21.

#### **8. Tampilan Organ Usus Besar**

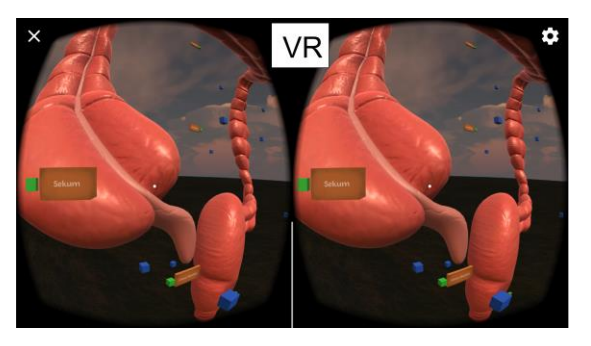

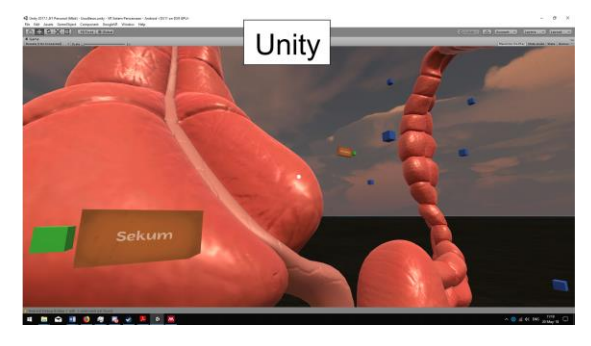

Gambar 4.22 Tampilan Organ Usus Besar

<span id="page-57-1"></span>Pada Organ Usus Besar terdapat beberapa informasi mengenai usus besar, sekum, usus buntu, kolon, dan rektum yang bisa diakses dengan cara melihat selama dua detik ke arah kotak hijau yang berada disamping papan coklat. Papan coklat berfungsi untuk menganimasikan organ. Terdapat juga papan untuk kembali ke mode sebelumnya. Tampilan Organ Usus BEsar dapat dilihat pada Gambar 4.22.

# **9. Tampilan Informasi Organ**

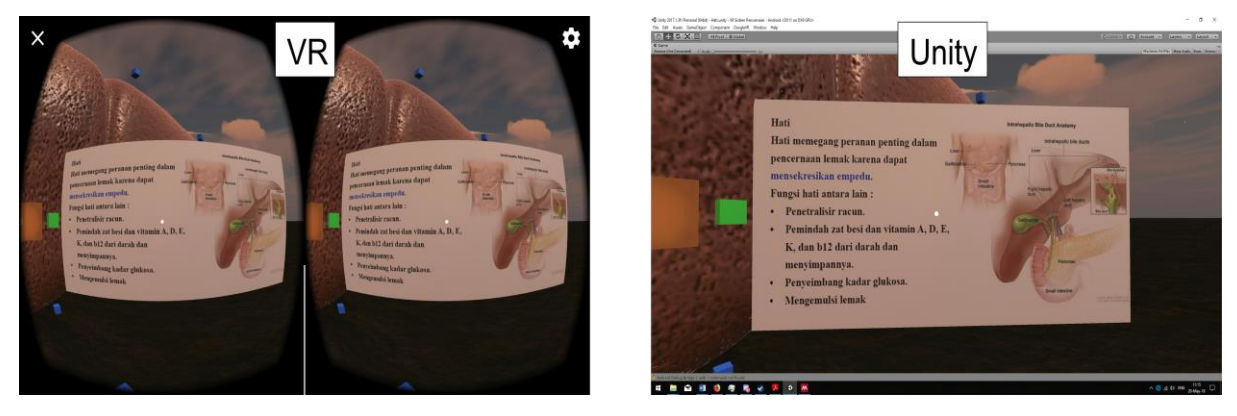

Gambar 4.23 Tampilan Objek Informasi Organ

<span id="page-57-2"></span>Pada Gambar 4.23 merupakan objek 3D informasi mengenai organ dan akan tampil apabila diakses dengan melihat selama dua detik pada kotak hijau. Objek informasi akan menghilang ketika melihat kembali kotak hijau selama dua detik.

# <span id="page-57-0"></span>**4.3.** *Implementation* **(Pengujian)**

Pengujian dilakukan dengan memberikan pembelajaran kepada siswa kelas VIII di SMP Muhammadiyah Pakem. Sebelum melakukan pembelajaran, penulis berdiskusi dengan guru untuk menentukan tempat dan waktu untuk melakukan pembelajaran serta berapa jumlah siswa yang akan mencoba aplikasi "VR Organ Pencernaan". Setelah itu, sebanyak 3 siswa diambil dari masing-masing kelas VIII yang berjumlah 4 kelas untuk menjadi responden. Jadi jumlah responden sebanyak 12 siswa. Alat-alat yang digunakan dalam memberikan pembelajaran berupa satu laptop, satu smartphone, dan satu VR Box.

Pada saat pelaksanaan menggunakan VR Box, siswa diberikan waktu selama 10 menit. Penulis memberikan pengarahan kepada siswa sebelum dan saat menggunakan VR Box. Beberapa siswa ada yang tahu cara menggunakan VR Box, namun belum mengerti cara menggunakannya. Setelah menggunakan VR Box, siswa diberikan kuesioner tentang aplikasi "VR Organ Pencernaan". Setelah selesai pembelajaran, guru-guru yang mendampingi siswa pada saat pelaksaanan ikut mencoba menggunakan VR Box. Beberapa foto yang didapatkan waktu pelaksanaan pembelajaran yang dilakukan di SMP Muhammadiyah Pakem dapat dilihat pada Gambar 4.24, Gambar 4.25, dan Gambar 4.26.

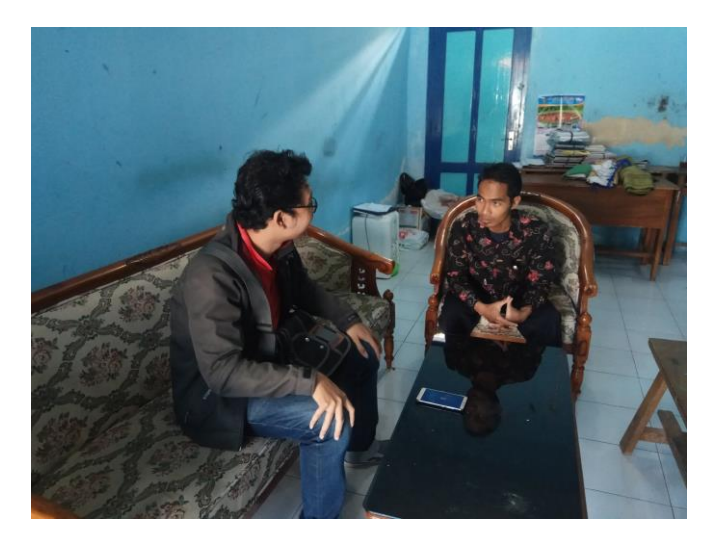

Gambar 4. 24 Berdiskusi dengan guru

<span id="page-58-0"></span>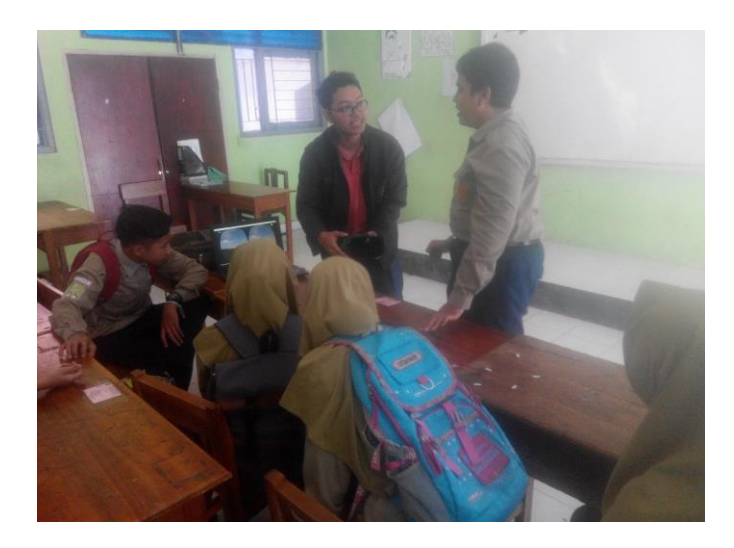

<span id="page-59-2"></span>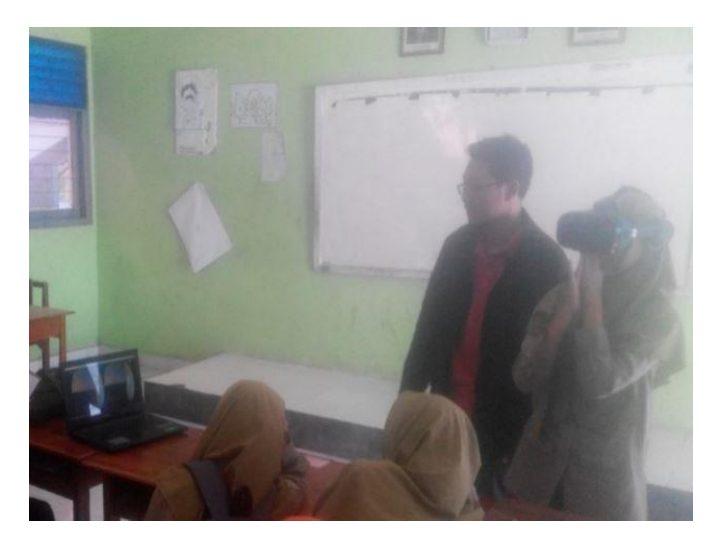

Gambar 4.25 Memberikan arahan menggunakan Aplikasi "VR Organ Pencernaan"

Gambar 4.26 Pengujian Aplikasi "VR Organ Pencernaan"

#### <span id="page-59-3"></span><span id="page-59-0"></span>**4.4.** *Evaluation* **(Evaluasi)**

Evaluasi dilakukan setelah mendapatkan data dari kuesioner yang digunakan untuk mengetahui testimoni responden terhadap aplikasi. Kemudian disimpulkan menjadi kelebihan dan kekurangan yang ada pada aplikasi "VR Organ Pencernaan".

# <span id="page-59-1"></span>**4.4.1. Analisis Responden**

Analisis responden diperlukan untuk mengetahui kelebihan dan kekurangan terkait aplikasi berdasarkan tanggapan terhadap kuesioner yang diberikan. Data yang diperoleh dari hasil jawaban kuesioner selanjutnya akan diolah untuk mendapatkan kesimpulan dari responden. Skala yang diberikan dari 1 sampai 10 dan rumus untuk menghitung rata-rata dan presentasenya sebagai berikut :

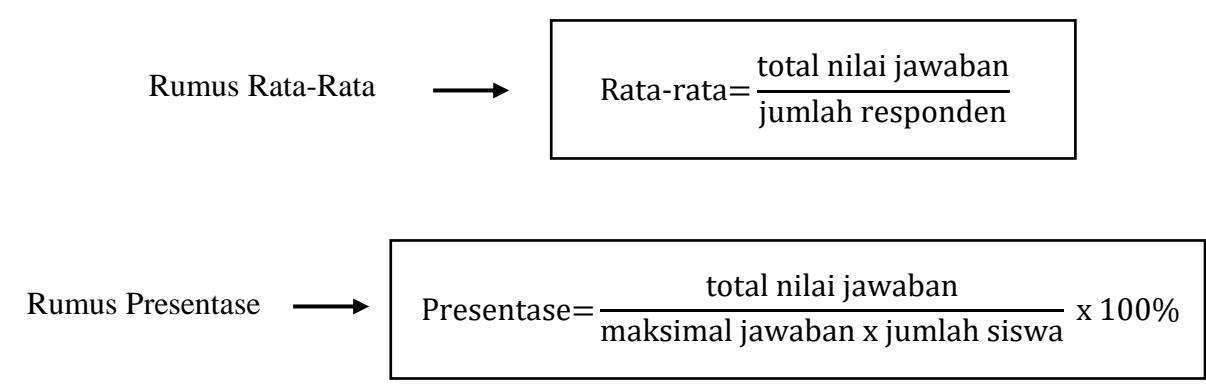

Berikut adalah data kuesioner dengan responden siswa kelas VIII di SMP Muhammadiyah Pakem dapat dilihat pada Tabel 4.1, 4.2, 4.3 dan 4.4.

<span id="page-60-0"></span>

| N <sub>0</sub> | Nama (Absen)                           | <b>Kelas</b> | Kode            |
|----------------|----------------------------------------|--------------|-----------------|
| 1              | CAHYO SIHWANDARU (7)                   | VIII A       | S <sub>1</sub>  |
| $\overline{2}$ | <b>HAIDAR RAHMAN (18)</b>              | VIII A       | S <sub>2</sub>  |
| 3              | PUTRI APRIYANI (27)                    | VIII A       | S <sub>3</sub>  |
| 4              | NAFTHALIA AURA ALFITRI (22)            | VIII B       | S <sub>4</sub>  |
| 5              | NUR FAJAR ARIFIYANTO (25)              | VIII B       | S <sub>5</sub>  |
| 6              | SHINDY NANDITA RAY (33)                | VIII B       | S <sub>6</sub>  |
| 7              | FAHREZA PUTRA HERTANTA (10)            | VIII C       | S7              |
| 8              | KHOIRUL NISA PANI LESTARI (15)         | VIII C       | S <sub>8</sub>  |
| 9              | <b>RONY SETIAWAN (27)</b>              | VIII C       | S <sub>9</sub>  |
| 10             | ERLIN FATWA RAHMA (9)                  | VIII D       | S <sub>10</sub> |
| 11             | <b>NABILA PUTERI CHRISANTI U. (18)</b> | VIII D       | <b>S11</b>      |
| 12             | RHENO AJI PANGESTU (27)                | VIII D       | S <sub>12</sub> |

Tabel 4.1 Daftar Nama Responden

## Tabel 4.2 Kuesioner

<span id="page-60-1"></span>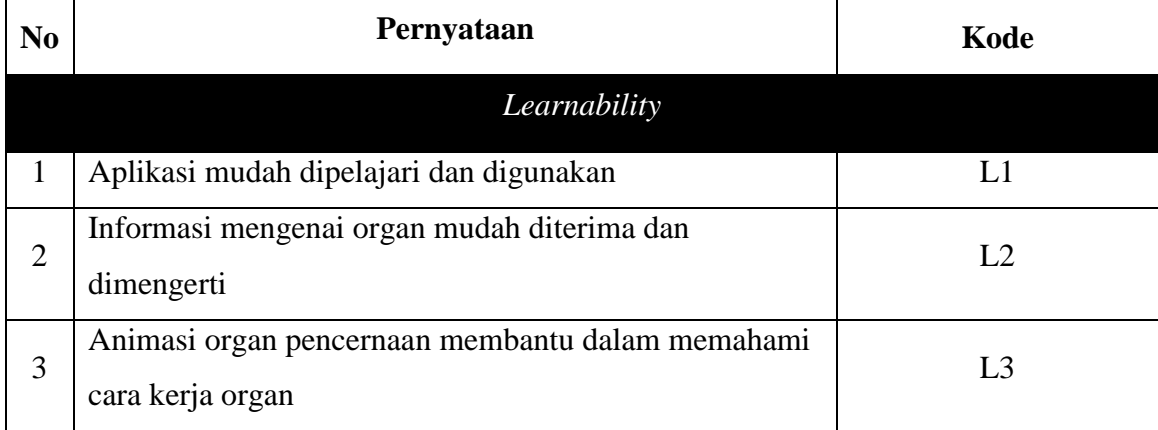

| 4              | Penggunaan suara dalam informasi organ dapat                                           | L4              |
|----------------|----------------------------------------------------------------------------------------|-----------------|
|                | membantu memahami informasi mengenai organ                                             |                 |
|                | Efficiency                                                                             |                 |
| $\mathbf{1}$   | Tidak membutuhkan waktu yang lama untuk mengetahui<br>informasi lengkap mengenai organ | Ef1             |
| $\overline{2}$ | Tidak membutuhkan waktu yang lama untuk memahami<br>cara kerja organ                   | Ef2             |
|                | Memorability                                                                           |                 |
| 1              | Fungsi berbagai objek pada aplikasi mudah diingat                                      | M1              |
|                | <b>Errors</b>                                                                          |                 |
| 1              | Pengguna dapat memperbaiki kesalahan yang dilakukan<br>dengan mudah                    | Er1             |
|                | Satisfaction                                                                           |                 |
| $\mathbf{1}$   | Aplikasi ini menarik dan menyenangkan                                                  | Sa1             |
| $\overline{2}$ | Tampilan objek yang terdapat dalam aplikasi sudah baik                                 | Sa <sub>2</sub> |
| 3              | Aplikasi ini memberikan tambahan informasi mengenai<br>organ                           | Sa <sub>3</sub> |
| 4              | Pembelajaran organ pencernaan lebih menarik dengan<br>aplikasi ini                     | Sa <sub>4</sub> |

Tabel 4.3 Data Kuesioner

<span id="page-61-0"></span>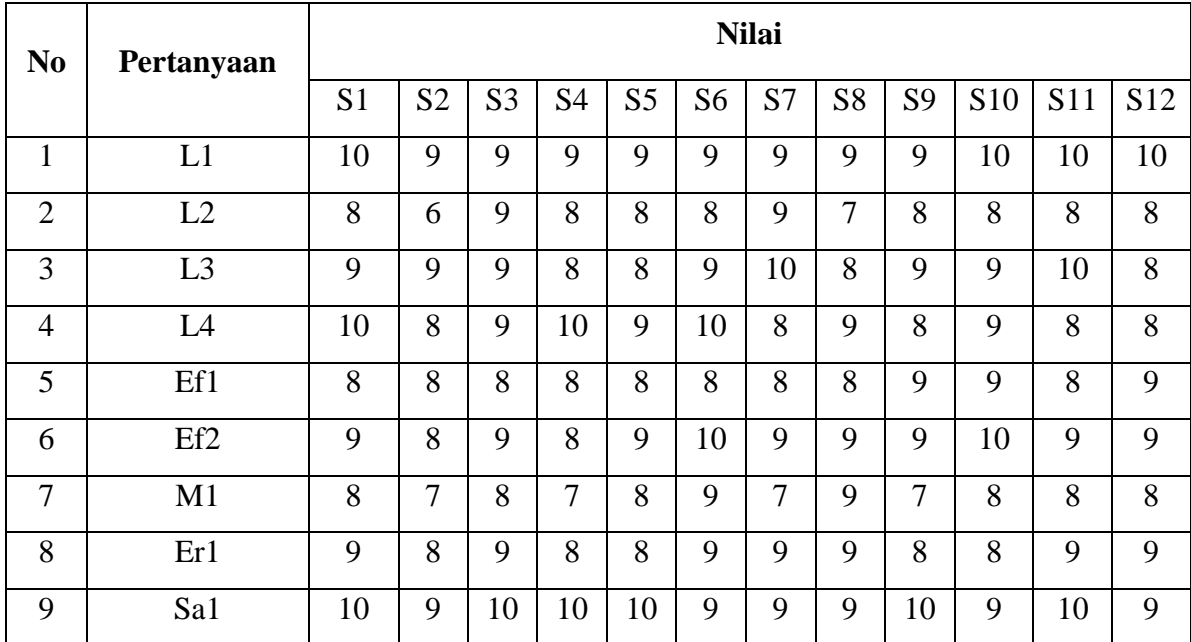

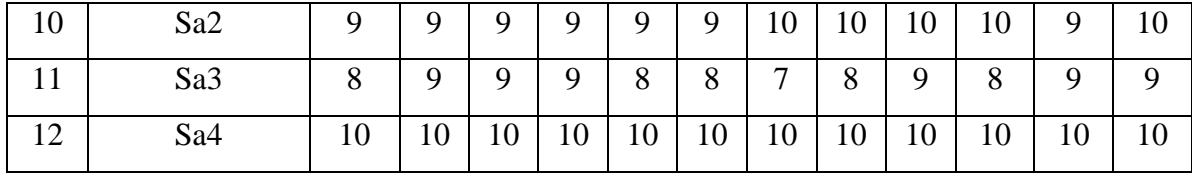

<span id="page-62-0"></span>**Kode Jumlah Rata-rata Presentase** L1 |  $112$  |  $9.33$  |  $93.3\%$ L2  $\vert$  95 7.91 79,1% L3  $106$  8.83 88,3% L4 106 8.83 88,3% Ef1 99 8.25 82,5% Ef2  $108$  99% M1 94 7.83 78,3% Er1 103 8.53 85,3% Sal | 114 | 9.5 | 95% Sa2 113 9.42 94,2% Sa3 101 8.42 84,2% Sa4 | 120 | 10 | 100%

Tabel 4.4 Hasil Kuesioner

Berdasarkan hasil perhitungan kuesioner untuk responden siswa kelas VIII di SMP Muhammadiyah Pakem dapat disimpulkan bahwa dalam aspek *learnability*, aplikasi "VR Organ Pencernaan" mudah dipelajari dan penggunaan animasi serta suara mempermudah dalam memahami cara kerja organ, hal ini diketahui dari hasil data yang menunjukkan nilai rata-rata diatas 8, tetapi penggunaan informasi organ berupa teks kurang baik. Kemudian aspek *efficiency*, informasi mengenai cara kerja organ dan cara kerja organ dapat diketahui dengan waktu yang tidak lama, hal ini dapat dilihat dari data dengan nilai rata-rata diatas 8. Dalam aspek *satisfaction*, aplikasi pembelajaran dengan *virtual reality* membuat pembelajaran organ pencernaan menjadi menarik, kemudian objek yang ditampilkan baik serta memberikan informasi tambahan mengenai organ pencernaan yang dapat dilihat dari nilai rata-rata diatas 8. Tidak hanya menarik, pengguna jarang melakukan kesalahan berdasarkan aspek *errors*. Hal ini dapat diketahui dari nilai rata-rata diatas 8. Namun dalam aspek *memorability*, dikarenakan banyaknya objek yang terdapat dalam aplikasi membuat pengguna sulit untuk mengingat beberapa objek, dapat dilihat dari data yang menunjukkan nilai rata-rata dibawah 8.

### <span id="page-63-0"></span>**4.4.2. Kelebihan dan Kekurangan Aplikasi**

Setelah dilakukan pengujian terhadap aplikasi ini, terdapat beberapa kelebihan dan kekurangn pada aplikasi. Kelebihan dari aplikasi ini yaitu :

- 1. Aplikasi mudah untuk digunakan.
- 2. Aplikasi membantu siswa untuk belajar organ pencernaan dengan cara yang menarik.
- 3. Objek 3D organ pencernaan sudah *detail*.
- 4. Lebih mudah memahami cara kerja organ dengan menggunakan aplikasi ini*.* Sedangkan kekurangan dari aplikasi ini yaitu :
- 1. Terdapat objek yang tidak terpakai atau banyaknya objek membuat pengguna sulit untuk mengingat.
- 2. Informasi berupa teks kurang *detail*.

#### **BAB V**

# **KESIMPULAN DAN SARAN**

#### <span id="page-64-1"></span><span id="page-64-0"></span>**5.1. Kesimpulan**

Berdasarkan hasil penelitaian Aplikasi Berbasis Virtual Reality untuk Mendukung Proses Pembelajaran Organ Pencernaan Manusia**,** maka dapat disimpulkan sebagai berikut :

- **1.** Aplikasi telah berhasil dibuat dan dapat dioperasikan pada perangkat Android dengan materi yang telah disesuaikan dengan menggunakan perancangan ADDIE di mana desain aplikasi dirancang menggunakan *storyboard* dan pengujian dilakukan menggunakan pengujian usabilitas *(usability testing)*.
- **2.** Berdasarkan pengujian usabilitas (*usability testing*), aplikasi "VR Organ Pencernaan" membuat pembelajaran organ pencernaan lebih menarik dan mudah dipahami dikarenakan pada terdapat animasi organ yang membaantu siswa memahami cara kerja organ.
- **3.** Berdasarkan pengujian usabilitas (*usability testing*), aplikasi dapat menjadi media pembelajaran alternatif dalam membatu proses pembelajaran organ pencernaan dikarenakan aplikais mudah dipelajari dan aplikai memberikan tambahan informasi mengenai organ.

#### <span id="page-64-2"></span>**5.2. Saran**

Berdasarkan keterbatasn dan kekurangan pada aplikasi, maka saran yang dapat diberikan adalah sebagai berikut :

- 1. Pada pengembangan berikutnya, penggunaan berupa teks dapat diubah dengan menggunakan karakter dalam memberikan informasi organ sehingga pengguna lebih interaktif dalam menggunakan aplikasi atau memberikan penempatan lebih detail ke setiap organ dan memberikan perubahan warna pada objek yang ingin diketahui informasinya, sebagai contoh ketika membuka informasi mengenai gigi geraham maka objek gigi geraham berubah warna.
- 2. Memberikan kuis, misi atau tantangan dalam aplikasi sehingga pengguna lebih mudah mengingat objek-objek yang terdapat dalam aplikasi "VR Organ Pencernaan".

#### **DAFTAR PUSTAKA**

- <span id="page-65-0"></span>Biljecki, F. (2013). *The concept of level of detail in 3D city models*. *PhD Research Proposal, Delft University of …* (Vol. II). https://doi.org/10.5194/isprsannals-II-2-W1-63-2013
- Evan, F. H. (2006). Pemodelan 3-Dimensi Menggunakan Teknologi Augmented Reality Pada Bangunan Bersejarah Di Yogyakarta. *Jurnal Informatika*, 10–18.
- Fairén, M., Farrés, M., Moyés, J., & Insa, E. (2017). Virtual Reality to teach anatomy. https://doi.org/10.2312/eged.20171026
- Kurnia, I. (2010). 3D Puppet Making Virtual Museum Using Virtual Reality Modelling Language 97 ( Vrml97 ) As Part of the Puppet Museum Website, *97*, 1–3. Retrieved from http://papers.gunadarma.ac.id/files/journals/3/articles/16981/public/16981-47834-1- PB.pdf
- Majid, A. (2012). Mobile learning. *Upi*. https://doi.org/10.1017/CBO9781107415324.004
- Nasution, R. (2003). "Populasi Infinit," 1–7. Retrieved from http://library.usu.ac.id/download/fkm/fkm-rozaini.pdf
- Nielsen, J. (2012). Usability 101: Introduction to Usability. Retrieved March 29, 2018, from https://www.nngroup.com/articles/usability-101-introduction-to-usability/
- Pramana, Y. A., & Program. (2010). Implementasi Sensor Accelerometer, Gyroscope Dan Magnetometer Berbasis Mikrokontroler Untuk Menampilkan Posisi Benda Menggunakan Inertial Navigation System (Ins).
- Prayudi, Y., & Aprizal, I. (2004). Pemodelan Wajah 3D Berbasis Foto Diri Menggunakan Maya Embedded Language ( Mel ). *Jurnal Informatika*, *2*(2), 33–45.
- Servasius Vidiardi. (2015). Pengembangan Museum Virtual Interaktif Menggunakan Teknologi Desktop Virtual Reality Pada Museum Ranggawarsita. *Teknik*, 30.
- Sihite, B., Samopa, F., & Sani, N. A. (2013). Pembuatan Aplikasi 3D Viewer Mobile dengan Menggunakan Teknologi Virtual Reality (Studi Kasus: Perobekan Bendera Belanda di Hotel Majapahit). *Teknik Pomits*, *2*(2), 397–400.
- Sloane, E. (2003). *Anatomi dan Fisiologi untuk Pemula*. (N. Z. Astuti, Ed.). Jakarta: EGC.
- Sudarwanto, Budianto, A., Yoannita, & Yohannes. (2013). Rancang Bangun Aplikasi Edugame Selamatkan Hutan Indonesia Berbasis Unity 3D, 1–11.
- Sukenda, Falahah, & Lathanio, F. (2013). Pengembangan Aplikasi Multimedia Pengenalan Pemanasan Global dan Solusinya Menggunakan Pendekatan ADDIE. *Seminar Nasional Sistem Informasi Indonesia*, 2–4.

Sunarni, T., & Budiarto, D. (2014). Persepsi Efektivitas Pengajaran Bermedia Virtual Reality

( VR ), *2014*(November), 179 –184.

# **LAMPIRAN**